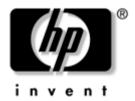

# Maintenance and Service Guide

HP Pavilion dv8000 Notebook PC

Document Part Number: 403248-001

November 2005

This guide is a troubleshooting reference used for maintaining and servicing the computer. It provides comprehensive information on identifying computer features, components, and spare parts; troubleshooting computer problems; and performing computer disassembly procedures.

© Copyright 2005 Hewlett-Packard Development Company, L.P.

Microsoft and Windows are U.S. registered trademarks of Microsoft Corporation. AMD, Turion, and combinations thereof, are trademarks of Advanced Micro Devices, Inc. Bluetooth is a trademark owned by its proprietor and used by Hewlett-Packard Company under license. SD Logo is a trademark of its proprietor.

The information contained herein is subject to change without notice. The only warranties for HP products and services are set forth in the express warranty statements accompanying such products and services. Nothing herein should be construed as constituting an additional warranty. HP shall not be liable for technical or editorial errors or omissions contained herein.

Maintenance and Service Guide HP Pavilion dv8000 Notebook PC First Edition November 2005 Document Part Number: 403248-001

# **Contents**

| 1 | Product Description                  |
|---|--------------------------------------|
|   | 1.1 Features                         |
|   | 1.2 Resetting the Computer 1–4       |
|   | 1.3 Power Management                 |
|   | 1.4 External Components 1–6          |
|   | 1.5 Design Overview                  |
| 2 | Troubleshooting                      |
|   | 2.1 Computer Setup                   |
|   | Accessing Computer Setup             |
|   | Computer Setup Defaults              |
|   | Selecting from the File Menu         |
|   | Selecting from the Security Menu 2–4 |
|   | Selecting from the Tools Menu        |
|   | Selecting from the Advanced Menu 2–6 |
|   | 2.2 Troubleshooting Flowcharts       |

| 3 | Illustrated Parts Catalog                                                                         |
|---|---------------------------------------------------------------------------------------------------|
|   | 3.1 Serial Number Location                                                                        |
|   | 3.2 Computer Major Components 3–2                                                                 |
|   | 3.3 Display Assembly Subcomponents 3–10                                                           |
|   | 3.4 Plastics Kit                                                                                  |
|   | 3.5 Cable Kit                                                                                     |
|   | 3.6 Mass Storage Devices                                                                          |
|   | 3.7 Miscellaneous (Not Illustrated) 3–16                                                          |
|   | 3.8 Sequential Part Number Listing 3–17                                                           |
|   |                                                                                                   |
| 4 | Removal and Replacement Preliminaries                                                             |
| 4 | Removal and Replacement Preliminaries 4.1 Tools Required                                          |
| 4 | •                                                                                                 |
| 4 | 4.1 Tools Required                                                                                |
| 4 | 4.1 Tools Required                                                                                |
| 4 | 4.1 Tools Required                                                                                |
| 4 | 4.1 Tools Required 4—1 4.2 Service Considerations 4—2 Plastic Parts 4—2 Cables and Connectors 4—2 |
| 4 | 4.1 Tools Required                                                                                |
| 4 | 4.1 Tools Required                                                                                |

# 5 Removal and Replacement Procedures

| 5.1 Serial Number                          | 5–2  |
|--------------------------------------------|------|
| 5.2 Disassembly Sequence Chart             | 5–3  |
| 5.3 Preparing the Computer for Disassembly | 5–5  |
| 5.4 Hard Drive                             | 5–7  |
| 5.5 Computer Feet                          | 5–11 |
| 5.6 Memory Module                          | 5–12 |
| 5.7 Mini PCI Communications Module         | 5–16 |
| 5.8 RTC Battery                            | 5–18 |
| 5.9 Optical Drive                          | 5–20 |
| 5.10 Switch Cover                          | 5–22 |
| 5.11 Keyboard Assembly Frame               |      |
| 5.12 LED Board                             | 5–28 |
| 5.13 Keyboard                              | 5–30 |
| 5.14 Display Assembly                      | 5–32 |
| 5.15 Top Cover                             | 5–43 |
| 5.16 System Board                          | 5–50 |
| 5.17 Bluetooth Module                      | 5–57 |
| 5.18 Modem Connector Cable                 | 5–60 |
| 5.19 USB Board                             | 5–62 |
| 5.20 Speakers                              | 5–64 |
| 5.21 Heat Sink                             | 5–67 |
| 5.22 Processor                             | 5–70 |
| 5.23 Fan Assembly                          | 5–72 |
| 5.24 PC Card Assembly                      | 5–76 |

- **6 Specifications**
- **A Connector Pin Assignments**
- **B** Power Cord Set Requirements
- **C** Screw Listing
- **D** Display Component Recycling

# **Product Description**

The HP Pavilion dv8000 Notebook PC offers advanced modularity, AMD Turion<sup>TM</sup> 64 Mobile Technology processors, and extensive multimedia support.

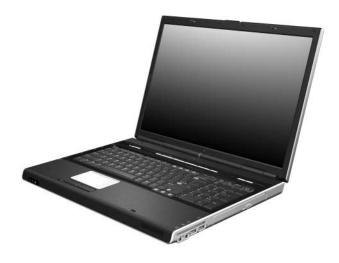

HP Pavilion dv8000 Notebook PC

#### 1.1 Features

- AMD Turion 64 ML-40 (2.2-GHz), ML-37 (2.0-GHz), or ML-30 (1.6-GHz) processors, all with 1-MB L2 cache, or ML-32 (1.8-GHz) processor with 512-MB L2 cache, varying by computer model
- 17.0-inch, WSXGA+, TFT (1680 × 1050) with BrightView or 17.0-inch, WXGA+, TFT (1440 × 900) with BrightView display, varying by computer model
- 120-, 100-, or 80-GB high-capacity hard drive, varying by computer model
- 256-MB DDR1 synchronous DRAM (SDRAM) at 333 MHz, expandable to 2.0 GB
- Microsoft® Windows® XP Home Edition or Windows XP Professional, varying by computer model
- Full-size Windows keyboard with full-size numeric keypad
- TouchPad pointing device, including dedicated vertical scroll region
- Integrated 10Base-T/100Base-TX Ethernet local area network (LAN) network interface card (NIC) with RJ-45 jack
- Integrated high-speed 56K modem with RJ-11 jack
- Integrated wireless support for Mini PCI IEEE 802.11a/b/g WLAN device
- Support for one Type I or Type II PC Card slot, with support for both 32-bit (CardBus) and 16-bit PC Cards
- Support for ExpressCard slot

- External 65-watt AC adapter with 3-wire power cord8-cell Li-Ion battery pack
- Stereo speakers
- Volume up, volume mute, and volume down buttons
- QuickPlay buttons
- Support for the following optical drives:
  - □ DVD±RW and CD-RW Double Layer Combo Drive with LightScribe
  - □ DVD±RW and CD-RW Double Layer Combo Drive
  - □ DVD/CD-RW Combo Drive
- Connectors:
  - ☐ Audio-in (microphone)
  - ☐ Audio-out (headphone)
  - ☐ Digital Media Slot
  - ☐ Expansion port 2
  - ExpressCard slot
  - ☐ External monitor
  - □ IEEE 1394
  - □ PC Card
  - □ Power
  - □ RJ-11 (modem)
  - □ RJ-45 (network)
  - □ S-Video-out
  - ☐ Universal Serial Bus (USB) v. 2.0 (4 ports)

#### 1.2 Resetting the Computer

If the computer you are servicing has an unknown password, follow these steps to clear the password. These steps also clear CMOS:

- 1. Enter an incorrect password and press **enter**.
- 2. Repeat Step 1 two times.
  - After the third entry of the incorrect password, the computer responds with a "System Disabled" message and provides an override password.
- Access MS/DOS by clicking Start > All Programs > Accessories > Command Prompt.
- 4. Enter "unlock6 xxxxx 0," where "xxxxx" is the password generated by the computer in Step 2.

The computer responds with another system-generated password. This password can be used to reset the computer and clear all CMOS settings.

### 1.3 Power Management

The computer comes with power management features that extend battery operating time and conserve power. The computer supports the following power management features:

- Standby
- Hibernation
- Setting customization by the user
- Hotkeys for setting the level of performance
- Battery calibration
- Lid switch standby/resume
- Power button
- Advanced Configuration and Power Management (ACPM) compliance

# 1.4 External Components

The external components on the front of the computer are shown below and described in Table 1-1.

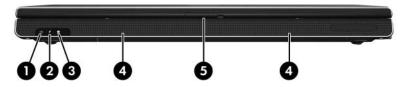

Front Components

Table 1-1 Front Components

| Item | Component                                            | Function                                                                                                    |
|------|------------------------------------------------------|----------------------------------------------------------------------------------------------------|
| 1    | Power light                                          | <ul> <li>On: Computer is turned on.</li> <li>Off: Computer is off or in hibernation.</li> <li>Blinking: Computer is in standby.</li> </ul>                                                                                     |
| 2    | Battery light                                        | <ul> <li>On: A battery pack is charging or is close to full charge capacity.</li> <li>Off: If the computer is plugged into an external power source, the light is turned off when all batteries in the computer are</li> </ul> |
|      |                                                      | external power source, the light is turned off when all batteries in the computer are fully charged. If the computer is not plugged into an external power source, the light stays off until the battery                       |
|      |                                                      | reaches a low-battery condition.                                                                                                    |
|      |                                                      | Blinking: A battery pack that is the only<br>available power source has reached a<br>low-battery condition. When the battery<br>reaches a critical low-battery condition,<br>the battery light begins blinking quickly.        |
| 3    | Integrated Drive<br>Electronics (IDE)<br>drive light | On or blinking: The internal hard drive or an optical drive is being accessed.                                                                                                    |
| 4    | Speakers                                             | Produce stereo sound.                                                                                                    |
| 5    | Display release latch                                | Opens the computer.                                                                                                    |

The external components on the right side of the computer are shown below and described in Table 1-2.

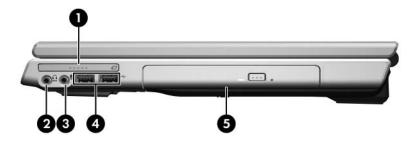

Right-Side Components

Table 1-2
Right-Side Components

| Item | Component                     | Function                                                                                                    |
|------|-------------------------------|----------------------------------------------------------------------------------------------------|
| 1    | ExpressCard slot              | Supports an optional ExpressCard.                                                                                                    |
| 2    | Audio-out<br>(headphone) jack | Connects an optional headphone or powered stereo speakers. Also connects the audio function of an audio/video device, such as a television or VCR. |
| 3    | Audio-in (microphone)<br>jack | Connects an optional stereo microphone.                                                                                                    |
| 4    | USB ports (2)                 | Connect optional USB devices.                                                                                                    |
| 5    | Optical drive                 | Supports an optical disc, such as a CD or DVD.                                                                                                    |

The external components on the left side of the computer are shown below and described in Table 1-3.

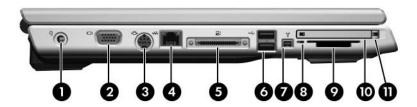

Left-Side Components

Table 1-3
Left-Side Components

| Item | Component            | Function                                                                                                    |
|------|----------------------|----------------------------------------------------------------------------------------------------|
| 1    | Power connector      | Connects the AC adapter cable.                                                                               |
| 2    | Monitor port         | Connects an optional VGA monitor or projector.                                                               |
| 3    | S-Video-out jack     | Connects the video function of an optional S-Video device, such as a television, VCR, or video capture card. |
| 4    | RJ-45 (network) jack | Connects a network cable (not included).                                                                     |

Table 1-3
Left-Side Components (Continued)

| Item | Component                | Function                                                                                                    |
|------|--------------------------|----------------------------------------------------------------------------------------------------|
| 5    | Expansion port 2         | Connects the computer to an optional docking device.                                                                                                    |
|      |                          | The computer has only one expansion port. The term expansion port 2 describes the type of expansion port.                                                                     |
| 6    | USB ports (2)            | Connect optional USB devices.                                                                                                    |
| 7    | 1394 port (4-pin)        | Connects an optional 1394a device such as a scanner, a digital camera, or a digital camcorder.                                                                                |
| 8    | Digital Media Slot light | On: An optional digital card is being accessed.                                                                                                    |
| 9    | Digital Media Slot       | Supports the following optional digital cards: SD (Secure Digital) Memory Card, SD I/O Card, Memory Stick, Memory Stick Pro, MultiMediaCard, xD-Picture Card, and SmartMedia. |
| 10   | PC Card slot             | Supports an optional Type I or Type II 32-bit (CardBus) or 16-bit PC Card.                                                                                                    |
| 11   | PC Card eject button     | Ejects PC Cards from the PC Card slot.                                                                                                    |

The external components on the rear panel of the computer are shown below and described in Table 1-4.

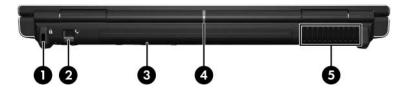

Rear Panel Components

Table 1-4
Rear Panel Components

| Item | Component           | Function                                                                                                    |
|------|---------------------|----------------------------------------------------------------------------------------------------|
| 1    | Security cable slot | Attaches an optional security cable to the computer.                                                                                                    |
|      |                     | The purpose of security solutions is to act as a deterrent. These solutions do not prevent the product from being mishandled or stolen.                                        |
| 2    | RJ-11 (modem) jack  | Connects a modem cable (not included).                                                                                                    |
| 3    | Battery bay         | Holds a battery pack.                                                                                                    |
| 4    | Wireless light      | On: One or more internal wireless devices have been turned on.                                                                                                    |
|      |                     | To establish a wireless connection, a wireless network must already be set up.                                                                                                 |
| 5    | Vent                | Provides airflow to cool internal components.                                                                                                    |
|      |                     | To prevent overheating, do not obstruct vents. Do not allow a hard surface, such as a printer, or a soft surface, such as pillows or thick rugs or clothing, to block airflow. |

The standard keyboard components of the computer are shown below and described in Table 1-5.

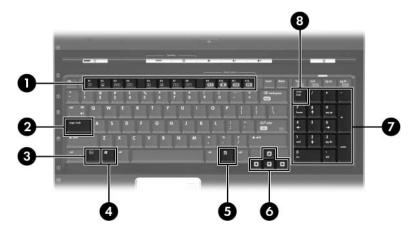

Standard Keyboard Components

Table 1-5
Standard Keyboard Components

| Item | Component                | Function                                                                                                    |
|------|--------------------------|----------------------------------------------------------------------------------------------------|
| 1    | f1 to f12 keys (12)      | Perform system and application tasks. When combined with <b>fn</b> , function keys perform additional tasks as hotkeys.      |
| 2    | caps lock key            | Enables caps lock and turns on the caps lock light.                                                                          |
| 3    | fn key                   | Combines with other keys to perform system tasks as hotkeys. For example, pressing <b>fn+f7</b> decreases screen brightness. |
| 4    | Windows logo key         | Displays the Microsoft Windows Start menu.                                                                                   |
| 5    | Windows applications key | Displays a shortcut menu for items beneath the pointer.                                                                      |
| 6    | Arrow keys               | Move the cursor around the screen.                                                                                           |
| 7    | Numeric keypad keys (16) | Can be used like the keys on an external numeric keypad.                                                                     |
| 8    | num lock key             | Enables numeric lock, turns on the embedded numeric keypad, and turns on the num lock light.                                 |

The computer top components are shown below and described in Table 1-6.

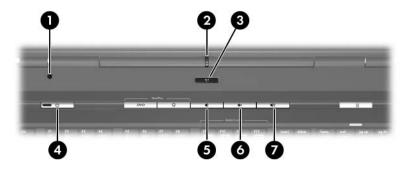

Top Components

Table 1-6
Top Components

| Item | Component      | Function                                                                       |
|------|----------------|--------------------------------------------------------------------------------|
| 1    | Display switch | Initiates standby if the display is closed when the computer is on.            |
| 2    | Wireless light | On: One or more internal wireless devices have been turned on.                 |
|      |                | To establish a wireless connection, a wireless network must already be set up. |

Table 1-6
Top Components (Continued)

| Item | Component          | Function                                                                                                    |
|------|--------------------|----------------------------------------------------------------------------------------------------|
| 3    | Wireless button    | Turns the wireless functionality on or off, but does not create a wireless connection.                                                                                              |
|      |                    | To establish a wireless connection, a wireless network must already be set up.                                                                                                    |
| 4    | Power light        | ■ On: The computer is on.                                                                                                    |
|      |                    | Blinking: The computer is in standby.                                                                                                    |
|      |                    | Off: The computer is off or in<br>hibernation.                                                                                                    |
|      | Power button       | When the computer is                                                                                                    |
|      |                    | Off, press to turn on the computer.                                                                                                    |
|      |                    | On, press to enter hibernation.                                                                                                    |
|      |                    | In standby, briefly press to exit standby.                                                                                                    |
|      |                    | In hibernation, briefly press to exit<br>hibernation.                                                                                                    |
|      |                    | If the computer has stopped responding and Microsoft® Windows® shutdown procedures cannot be used, press and hold the power button for at least 5 seconds to turn off the computer. |
| 5    | Volume down button | Decreases system volume.                                                                                                    |
| 6    | Volume mute button | Mutes or restores volume.                                                                                                    |
| 7    | Volume up button   | Increases system volume.                                                                                                    |

The Quick Play and Quick Launch buttons are shown below and described in Table 1-7.

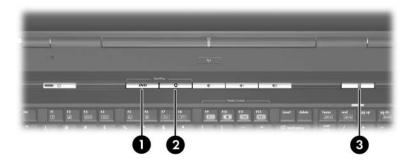

Top Components

Table 1-7

QuickPlay and Quick Launch Button Components

| Item | Component  | Function                                                                                           |
|------|------------|----------------------------------------------------------------------------------------------------|
| 1    | DVD button | Default button functions without QuickPlay software: When the computer is                          |
|      |            | <ul> <li>On: Opens the default DVD application<br/>to start a DVD in the optical drive.</li> </ul> |
|      |            | ■ Off: No function.                                                                                |
|      |            | In standby: Resumes from standby into Windows.                                                     |
|      |            | In hibernation: Restores from<br>hibernation into Windows.                                         |
|      |            | Button functions with QuickPlay software:                                                          |
|      |            | When the computer is                                                                               |
|      |            | On: Opens the default DVD application<br>to start a DVD in the optical drive.                      |
|      |            | Off: Opens QuickPlay to start a DVD in<br>the optical drive.                                       |
|      |            | In standby: Resumes from standby into<br>Windows.                                                  |
|      |            | In hibernation: Restores from<br>hibernation into Windows.                                         |

Table 1-7

QuickPlay and Quick Launch Button Components (Continued)

| Item | Component                         | Function                                                                                                    |
|------|-----------------------------------|----------------------------------------------------------------------------------------------------|
| 2    | Media Button                      | Default button functions without QuickPlay software:                                                                                                    |
|      |                                   | When the computer is                                                                                                    |
|      |                                   | On: Opens the music application or the<br>Media menu, allowing you to select a<br>multimedia application.                                                      |
|      |                                   | Off: No function.                                                                                                    |
|      |                                   | In standby: Resumes from standby into<br>Windows.                                                                                                    |
|      |                                   | In hibernation: Restores from<br>hibernation into Windows.                                                                                                    |
|      |                                   | Button functions with QuickPlay software: When the computer is                                                                                                 |
|      |                                   | On: Opens the music application or the<br>Media menu, allowing you to select a<br>multimedia application.                                                      |
|      |                                   | Off: Opens the music application or the<br>Media menu, allowing you to select a<br>multimedia application.                                                     |
|      |                                   | In standby: Resumes from standby into<br>Windows.                                                                                                    |
|      |                                   | In hibernation: Restores from<br>hibernation into Windows.                                                                                                    |
| 3    | Quick Launch<br>calculator button | Opens the Microsoft Windows calculator.  This button can also be reassigned to an Internet or network destination or to any software application or data file. |
|      |                                   | When you press the Quick Launch calculator button, num lock is enabled.                                                                                        |

The computer TouchPad components are shown below and described in Table 1-8.

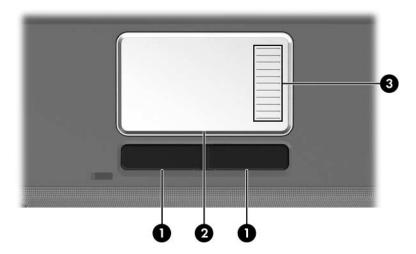

TouchPad Components

Table 1-8
TouchPad Components

| Item | Component                          | Function                                                                                                    |
|------|------------------------------------|----------------------------------------------------------------------------------------------------|
| 1    | Left and right<br>TouchPad buttons | Function like the left and right buttons on an external mouse.                                                                                                  |
| 2    | TouchPad                           | Moves the pointer and selects or activates items on the screen. Can be set to perform other mouse functions, such as scrolling, selecting, and double-clicking. |
| 3    | TouchPad vertical scroll zone      | Scrolls up or down.                                                                                                    |

The external components on the bottom of the computer are shown below and described in Table 1-9.

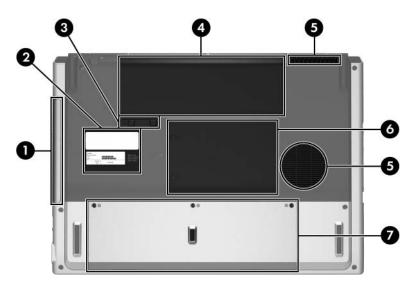

**Bottom Components** 

Table 1-9
Bottom Components

| Item | Component                  | Function                                                 |
|------|----------------------------|----------------------------------------------------------|
| 1    | Optical drive              | Supports an optical disc, such as a CD or DVD.           |
| 2    | Labels area                | Contains the serial number and other information labels. |
| 3    | Battery pack release latch | Releases a battery pack from the battery bay.            |
| 4    | Battery bay                | Holds a battery pack.                                    |

Table 1-9
Bottom Components (Continued)

| Item | Component                                | Function                                                                                                    |
|------|------------------------------------------|----------------------------------------------------------------------------------------------------|
| 5    | Vents (2)                                | Provide airflow to cool internal components.  To prevent overheating, do not obstruct vents. Do not allow a hard surface, such as a printer, or a soft surface, such as pillows or thick rugs or clothing, to block airflow.                                                                                                    |
| 6    | Memory/Mini PCI module compartment cover | <ul> <li>Contains 2 memory module slots that support replaceable memory modules. The number of preinstalled memory modules varies by computer model.</li> <li>Holds an optional wireless LAN device (select models only).</li> <li>To prevent an unresponsive system and the display of a warning message, install only a Mini PCI device authorized for use in your computer by the governmental agency that regulates wireless devices in your country. If you install an unauthorized device and then receive a warning message, remove the device to restore computer functionality. Then contact Customer Care.</li> </ul> |
| 7    | Hard drive bay                           | Holds the internal hard drive.                                                                                                    |

#### 1.5 Design Overview

This section presents a design overview of key parts and features of the computer. Refer to Chapter 3, "Illustrated Parts Catalog," to identify replacement parts, and Chapter 5, "Removal and Replacement Procedures," for disassembly steps.

The system board provides the following device connections:

- AMD Turion 64 processors
- Audio
- Digital media card
- Display
- ExpressCard
- Hard drive
- Keyboard
- Memory module
- Mini PCI communications devices
- PC Card
- TouchPad

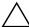

**CAUTION:** To properly ventilate the computer, allow at least a 7.6-cm (3-inch) clearance on the left and right sides of the computer.

The computer uses an electric fan for ventilation. The fan is controlled by a temperature sensor and is designed to be turned on automatically when high temperature conditions exist. These conditions are affected by high external temperatures, system power consumption, power management/battery conservation configurations, battery fast charging, and software applications. Exhaust air is displaced through the ventilation grill located on the left side of the computer.

# **Troubleshooting**

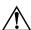

**WARNING:** Only authorized technicians trained by HP should repair this equipment. All troubleshooting and repair procedures are detailed to allow only subassembly-/module-level repair. Because of the complexity of the individual boards and subassemblies, do not attempt to make repairs at the component level or modifications to any printed wiring board. Improper repairs can create a safety hazard. Any indication of component replacement or printed wiring board modification may void any warranty or exchange allowances.

#### 2.1 Computer Setup

Computer Setup is a preinstalled, ROM-based utility that can be used even when the operating system is not working or will not load. If the operating system is working, the computer restarts the operating system after you exit Computer Setup.

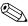

Pointing devices are not supported in Computer Setup; you must use the keyboard to navigate and make selections.

The menu tables later in this chapter provide an overview of Computer Setup options.

#### **Accessing Computer Setup**

The information and settings in Computer Setup are accessed from the File, Security, Tools, and Advanced menus.

computer. Press **f10** while the F10 = Based Setup message is

1. Open Computer Setup by turning on or restarting the

displayed in the lower-left corner of the screen.

|      | ☐ To change the language, press <b>f2</b> .                                                                                                    |
|------|----------------------------------------------------------------------------------------------------|
|      | ☐ To view navigation information, press f1.                                                                                                    |
|      | ☐ To return to the Computer Setup menu, press esc.                                                                                                    |
| 2    | 2. Select the File, Security, Tools, or Advanced menu.                                                                                                    |
| 3    | 3. To exit Computer Setup, choose one of the following:                                                                                                    |
|      | ☐ To exit without saving any changes, use the arrow keys to select <b>File &gt; Ignore changes and exit</b> , and then follow the instructions on the screen.               |
|      | ☐ To exit and save all the settings you have entered, use the arrow keys to select <b>File &gt; Save changes and exit</b> , and then follow the instructions on the screen. |
|      | our preferences are set when you exit Computer Setup and go to effect when the computer restarts.                                                                           |
| Comp | uter Setup Defaults                                                                                                    |
|      | o return all settings in Computer Setup to the values that were t at the factory:                                                                                           |
| 1    | Open Computer Setup by turning on or restarting the computer. Press <b>f10</b> while the F10 = Based Setup message is displayed in the lower-left corner of the screen.     |
|      |                                                                                                    |

☐ To change the language, press **f2**.

3. Select the **Restore Defaults** check box.

☐ To view navigation information, press f1.

2. Use the arrow keys to select **File > Restore defaults**.

- 4. To confirm the restoration, press **f10**.
- 5. Select **File > Save changes and exit**, and then follow the instructions on the screen.

When the computer restarts, the factory settings are restored, and any identification information you have entered is saved.

#### Selecting from the File Menu

| Table 2-1               |                                                                                                    |  |
|-------------------------|----------------------------------------------------------------------------------------------------|--|
| File Menu               |                                                                                                    |  |
| Select                  | To Do This                                                                                                    |  |
| System Information      | View identification information about the<br>computer and any battery packs in the system.                                                               |  |
|                         | View specification information about the<br>processor, memory and cache size, video<br>revision, keyboard controller version, and<br>system ROM.         |  |
| Save to floppy          | Save system configuration settings to a diskette.                                                                                                    |  |
| Restore to floppy       | Restore system configuration settings from a diskette.                                                                                                   |  |
| Restore defaults        | Replace configuration settings in Computer Setup with factory default settings. (Identification information is retained.)                                |  |
| Ignore changes and exit | Cancel changes entered during the current session. Then exit and restart the computer.                                                                   |  |
| Save changes and exit   | Save changes entered during the current session. Then exit and restart the computer. The changes you save are to into effect when the computer restarts. |  |

# **Selecting from the Security Menu**

| Table 2-2              |                                                                                                    |  |
|------------------------|----------------------------------------------------------------------------------------------------|--|
| Security Menu          |                                                                                                    |  |
| Select                 | To Do This                                                                                                    |  |
| Administrator password | Enter, change, or delete an HP Administrator password.                                                            |  |
| Power-on password      | Enter, change, or delete a power-on password.                                                                     |  |
| Password options       | ■ Enable/Disable stringent security.                                                                              |  |
|                        | ■ Enable/Disable required password on restart.                                                                    |  |
| DriveLock passwords    | Enable/disable DriveLock; change a DriveLock user or master password.                                             |  |
|                        | DriveLock Settings are accessible only when you enter Computer Setup by turning on (not restarting) the computer. |  |
| Smart Card Security    | Enable/disable power-on support for smart cards.                                                                  |  |
|                        | This feature is supported by select smart card readers only.                                                      |  |
| Embedded Security      | ■ Enable/Disable the embedded security chip.                                                                      |  |
|                        | Restore embedded security chip to factory<br>settings.                                                            |  |
|                        | Enable/Disable power-on authentication<br>support.                                                                |  |
|                        | ■ Enable/Disable automatic DriveLock.                                                                             |  |
|                        | ■ Reset power-on authentication credential                                                                        |  |
|                        | Embedded Security settings are accessible only if the computer is equipped with an embedded security chip.        |  |
| Device security        | Enable/Disable devices in the system. Enable NIC for inclusion in MultiBoot.                                      |  |
| System IDs             | Enter user-defined identification values.                                                                         |  |

# Selecting from the Tools Menu

| Table 2-3             |                                                                         |  |
|-----------------------|-------------------------------------------------------------------------|--|
| Tools Menu            |                                                                         |  |
| Select                | To Do This                                                              |  |
| HDD Self Test options | Run a quick or comprehensive self-test on any hard drive in the system. |  |
| Battery Information   | View information about any battery packs in the computer.               |  |
| Memory Check          | Run a self-test on memory modules in the computer.                      |  |
|                       | View information about memory modules<br>installed in the computer.     |  |

# Selecting from the Advanced Menu

| Table 2-4              |                                                                                                    |  |
|------------------------|----------------------------------------------------------------------------------------------------|--|
| Advanced Menu          |                                                                                                    |  |
| Select                 | To Do This                                                                                                    |  |
| Language (or press f2) | Change the Computer Setup language.                                                                                                    |  |
| Boot options           | <ul> <li>Enable/Disable MultiBoot, which sets a startup sequence that can include most bootable devices and media in the system.</li> <li>Set the boot order.</li> </ul>                                          |  |
| Davisa antiona         |                                                                                                    |  |
| Device options         | Swap the functions of the fn key and left ctrl<br>key.                                                                                                    |  |
|                        | ■ Enable/Disable multiple pointing devices at startup. (To set the computer to support only a single, usually nonstandard, pointing device at startup, select <b>Disable</b> .)                                   |  |
|                        | ■ Enable/Disable USB legacy support for a USB keyboard, mouse, and hub. When USB legacy support is enabled                                                                                                    |  |
|                        | A USB keyboard, mouse, and hub work<br>even when a Windows operating system<br>is not loaded.                                                                                                    |  |
|                        | The computer starts from a bootable hard<br>drive, diskette drive diskette, or CD,<br>CD-RW, or DVD inserted into a drive<br>connected by a USB connector to the<br>computer or to an optional docking<br>device. |  |
|                        | Select a parallel port mode: EPP (Enhanced<br>Parallel Port), standard, bidirectional, or ECP<br>(Enhanced Capabilities Port).                                                                                    |  |
|                        | ■ Enable/Disable all settings in the <b>SpeedStep</b> window. (When Disable is selected, the computer runs in Battery Optimized mode.)                                                                            |  |

### 2.2 Troubleshooting Flowcharts

# Table 2-5 Troubleshooting Flowcharts Overview

| Flowchart | Description                                                   |
|-----------|---------------------------------------------------------------|
| 2.1       | "Flowchart 2.1—Initial Troubleshooting"                       |
| 2.2       | "Flowchart 2.2—No Power, Part 1"                              |
| 2.3       | "Flowchart 2.3—No Power, Part 2"                              |
| 2.4       | "Flowchart 2.4—No Power, Part 3"                              |
| 2.5       | "Flowchart 2.5—No Power, Part 4"                              |
| 2.6       | "Flowchart 2.6—No Video, Part 1"                              |
| 2.7       | "Flowchart 2.7—No Video, Part 2"                              |
| 2.8       | "Flowchart 2.8—Nonfunctioning Docking Device (if applicable)" |
| 2.9       | "Flowchart 2.9—No Operating System (OS) Loading"              |
| 2.10      | "Flowchart 2.10—No OS Loading, Hard Drive, Part 1"            |
| 2.11      | "Flowchart 2.11—No OS Loading, Hard Drive, Part 2"            |
| 2.12      | "Flowchart 2.12—No OS Loading, Hard Drive, Part 3"            |
| 2.13      | "Flowchart 2.13—No OS Loading, Diskette Drive"                |

Table 2-5
Troubleshooting Flowcharts Overview (Continued)

| Flowchart | Description                                     |
|-----------|-------------------------------------------------|
| 2.14      | "Flowchart 2.14—No OS Loading, Optical Drive"   |
| 2.15      | "Flowchart 2.15—No Audio, Part 1"               |
| 2.16      | "Flowchart 2.16—No Audio, Part 2"               |
| 2.17      | "Flowchart 2.17—Nonfunctioning Device"          |
| 2.18      | "Flowchart 2.18—Nonfunctioning Keyboard"        |
| 2.19      | "Flowchart 2.19—Nonfunctioning Pointing Device" |
| 2.20      | "Flowchart 2.20—No Network/Modem Connection"    |

### Flowchart 2.1—Initial Troubleshooting

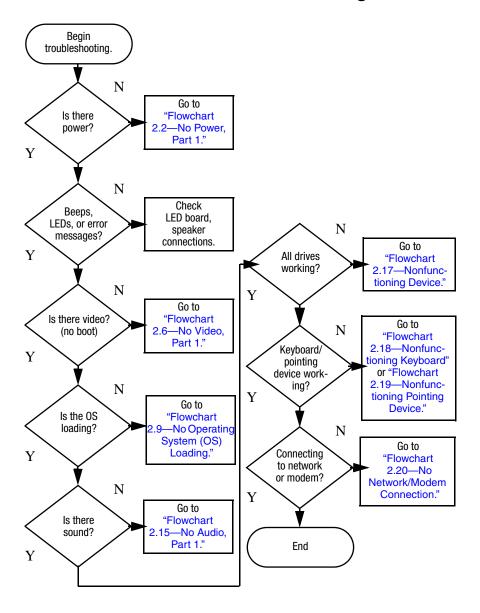

#### Flowchart 2.2—No Power, Part 1

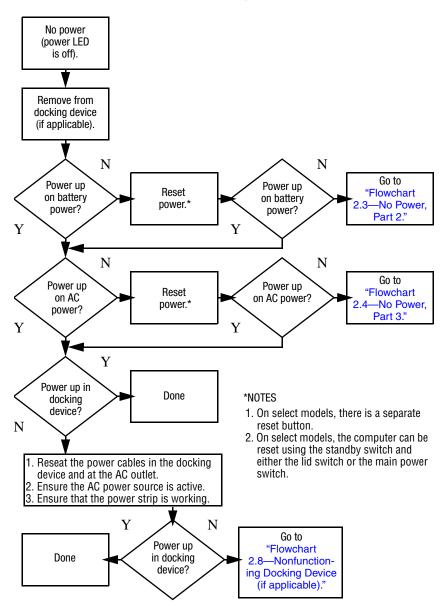

#### Flowchart 2.3—No Power, Part 2

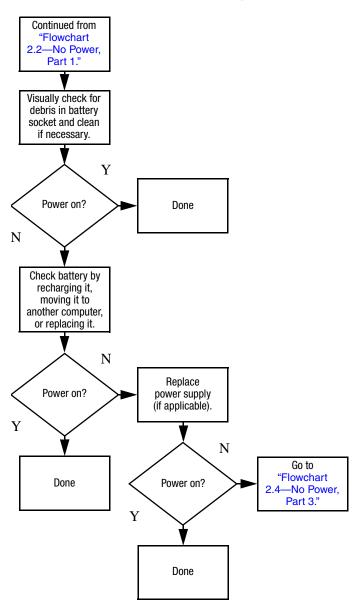

#### Flowchart 2.4—No Power, Part 3

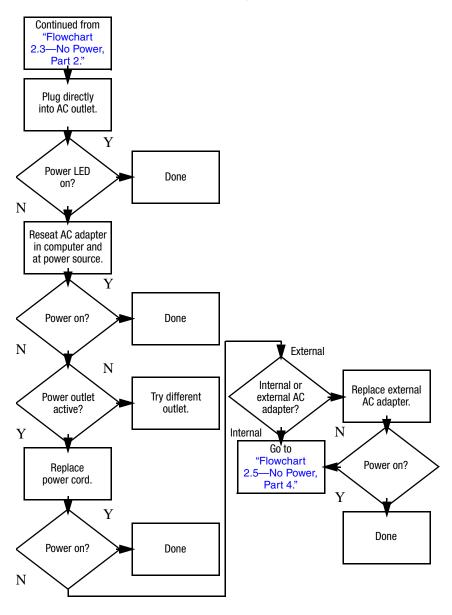

#### Flowchart 2.5—No Power, Part 4

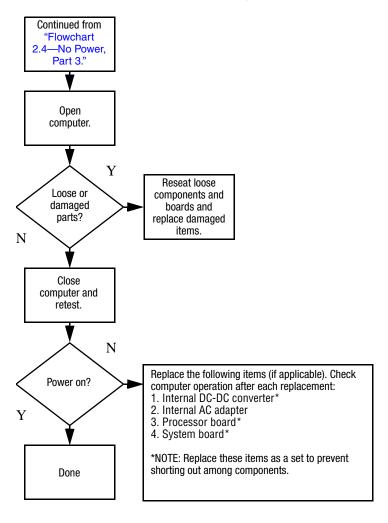

#### Flowchart 2.6—No Video, Part 1

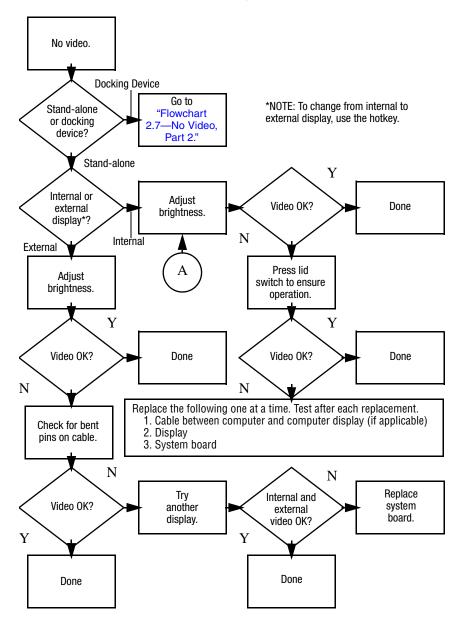

#### Flowchart 2.7—No Video, Part 2

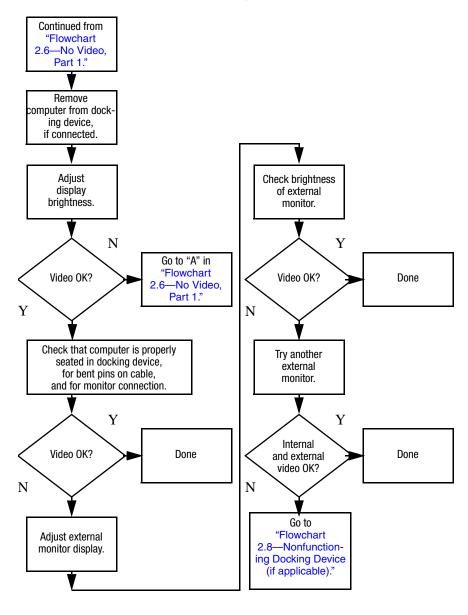

# Flowchart 2.8—Nonfunctioning Docking Device (if applicable)

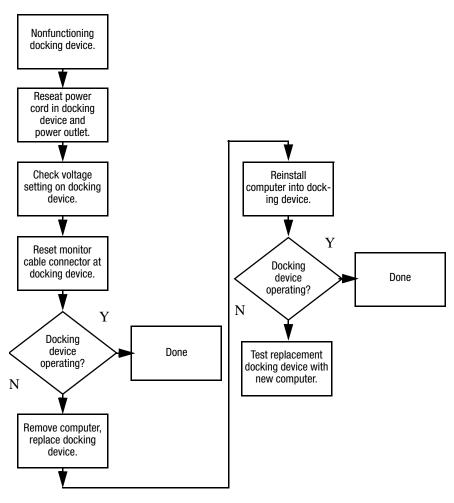

# Flowchart 2.9—No Operating System (OS) Loading

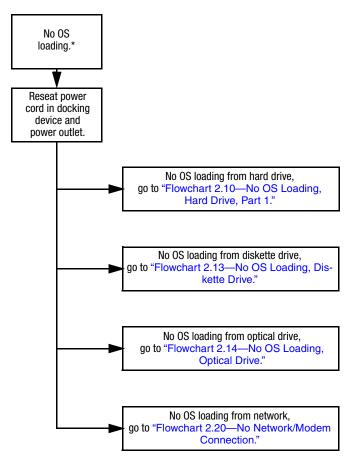

\*NOTE: Before beginning troubleshooting, always check cable connections, cable ends, and drives for bent or damaged pins.

# Flowchart 2.10—No OS Loading, Hard Drive, Part 1

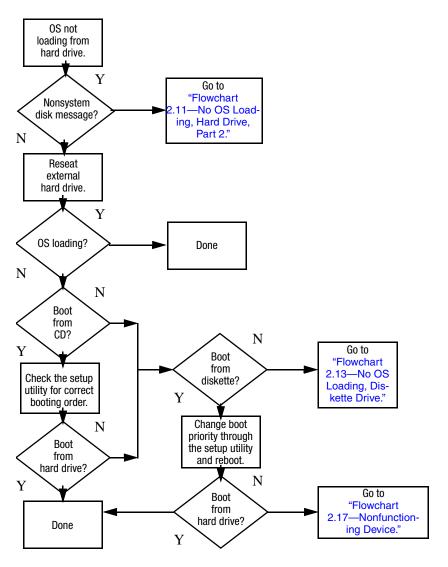

# Flowchart 2.11—No OS Loading, Hard Drive, Part 2

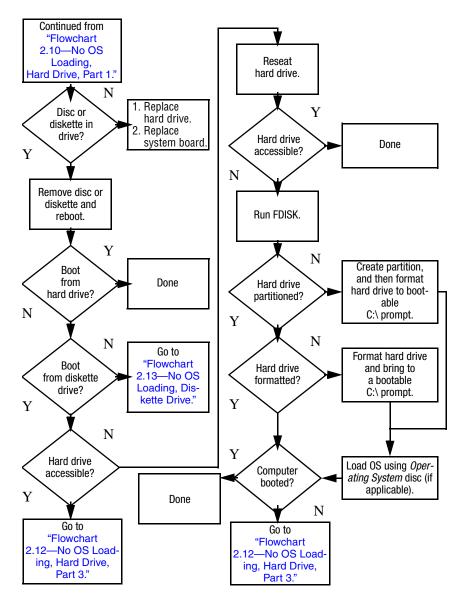

# Flowchart 2.12—No OS Loading, Hard Drive, Part 3

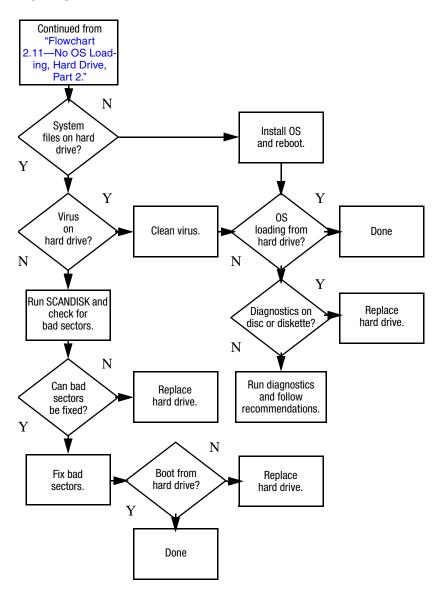

#### Flowchart 2.13—No OS Loading, Diskette Drive

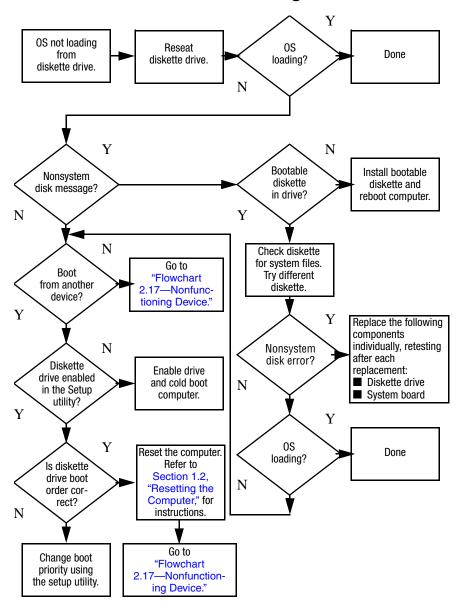

#### Flowchart 2.14—No OS Loading, Optical Drive

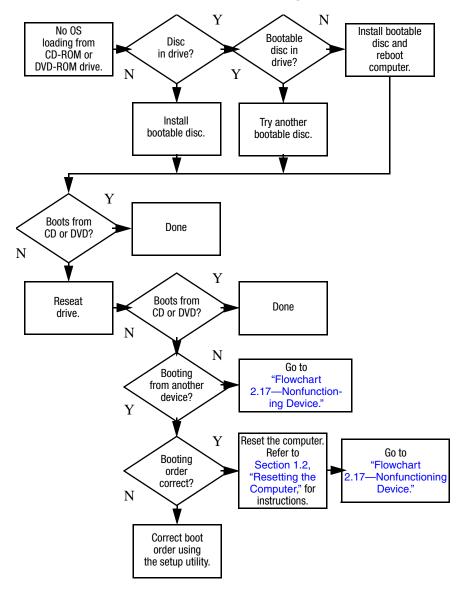

#### Flowchart 2.15—No Audio, Part 1

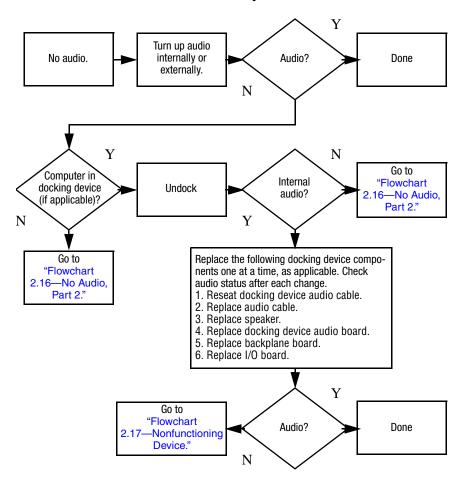

#### Flowchart 2.16—No Audio, Part 2

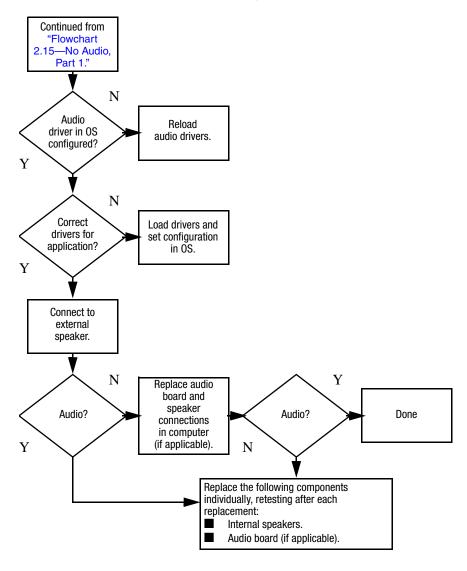

#### Flowchart 2.17—Nonfunctioning Device

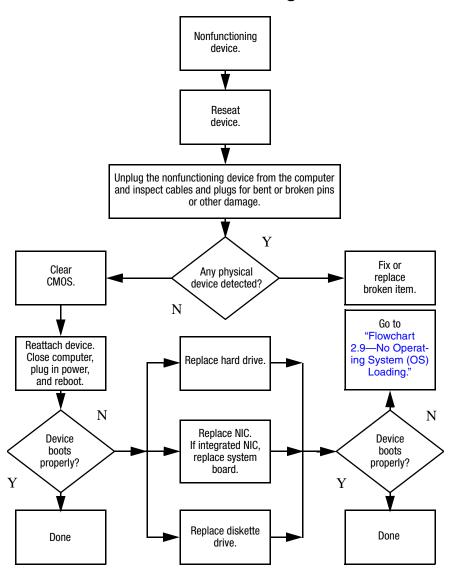

### Flowchart 2.18—Nonfunctioning Keyboard

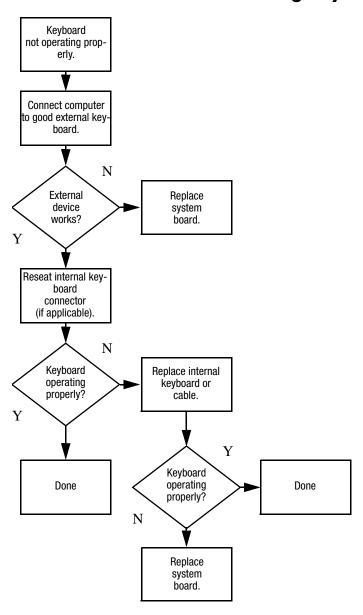

# Flowchart 2.19—Nonfunctioning Pointing Device

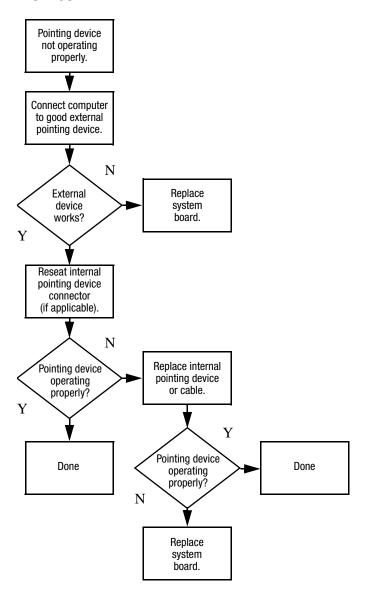

# Flowchart 2.20—No Network/Modem Connection

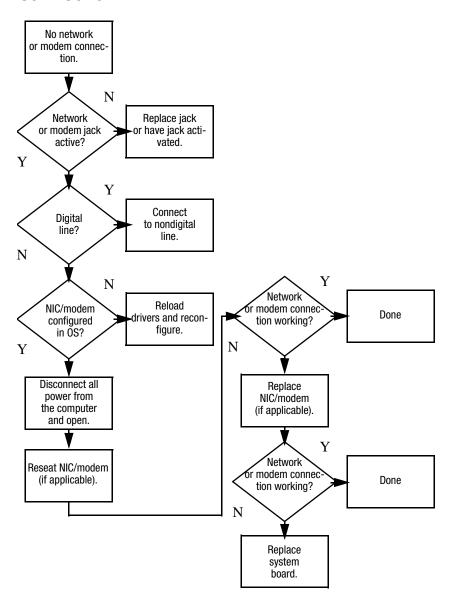

### **Illustrated Parts Catalog**

This chapter provides an illustrated parts breakdown and a reference for spare part numbers.

#### 3.1 Serial Number Location

When ordering parts or requesting information, provide the computer serial number and model number located on the bottom of the computer.

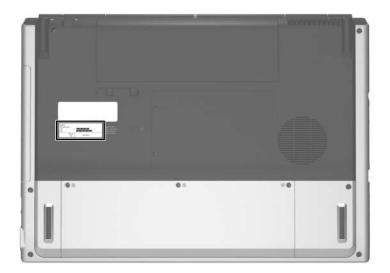

Serial Number Location

### **3.2 Computer Major Components**

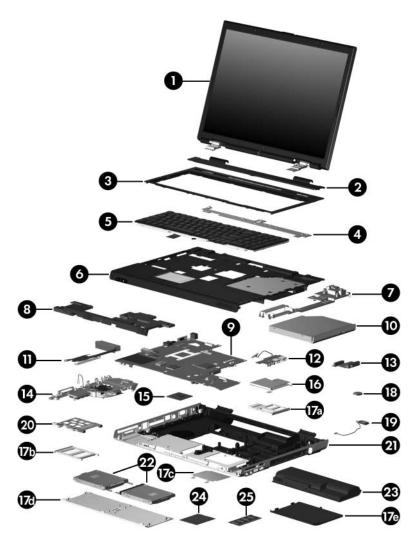

Computer Major Components

Table 3-1
Spare Parts: Computer Major Components

| Item | Description                                                                                                    |                                                                    |                                                                   | Spare Part<br>Number                                 |
|------|----------------------------------------------------------------------------------------------------|--------------------------------------------------------------------|-------------------------------------------------------------------|------------------------------------------------------|
| 1    | <b>Display assemblies</b> (include display cable, wireless antenna boards, and antenna cables)                                 |                                                                    |                                                                   |                                                      |
|      | 17-inch, WSXGA+<br>17-inch, WXGA+ v                                                                                            | •                                                                  | ,                                                                 | 403797-001<br>403796-001                             |
|      | Refer to Section 3.3, "Display Assembly Subcomponents," for display assembly internal component spare part number information. |                                                                    |                                                                   |                                                      |
| 2    | <b>Switch cover</b> (includes LED board and LED board cable) 40381                                                             |                                                                    | 403817-001                                                        |                                                      |
| 3    | Keyboard assembly frame                                                                                                    |                                                                    | 403818-001                                                        |                                                      |
| 4    | LED board (includes LED board cable)                                                                                           |                                                                    | 403833-001                                                        |                                                      |
| 5    | Keyboards                                                                                                    |                                                                    |                                                                   |                                                      |
|      | France<br>French Canada<br>Germany<br>Italy<br>Norway                                                                          | 403809-051<br>403809-121<br>403809-041<br>403809-061<br>403809-091 | Spain<br>Sweden and<br>Finland<br>United Kingdom<br>United States | 403809-071<br>403809-101<br>403809-031<br>403809-001 |

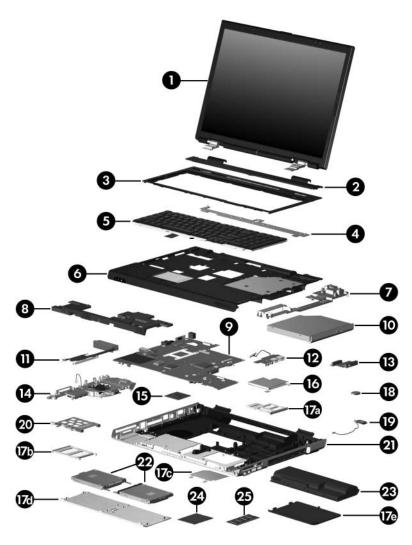

Computer Major Components

Table 3-1
Spare Parts: Computer Major Components (Continued)

| Item | Description                                                              | Spare Part<br>Number |
|------|--------------------------------------------------------------------------|----------------------|
| 6    | Top cover (includes TouchPad)                                            | 403822-001           |
|      | Bracket Kit, includes:                                                   | 403816-001           |
| 7    | Display hinge support bracket                                            |                      |
|      | Not illustrated:                                                         |                      |
|      | Optical drive bracket (also included with optical drive spare part kits) |                      |
|      | Hard drive bracket (also included with hard drive spare part kits)       |                      |
|      | Expansion port 2 bracket                                                 |                      |
|      | TouchPad bracket (also included with top cover spare part kits)          |                      |
| 8    | Speakers                                                                 | 403825-001           |
| 9    | System board                                                             | 403790-001           |
| 10   | Optical drives                                                           |                      |
|      | DVD±RW and CD-RW Double Layer Combo Drive with LightScribe               | 403807-001           |
|      | DVD±RW and CD-RW Double Layer Combo Drive                                | 403806-001           |
|      | DVD/CD-RW Combo Drive                                                    | 403805-001           |
| 11   | Heat sink (includes thermal paste)                                       | 403827-001           |
| 12   | <b>USB board</b> (includes USB board and USB board cable)                | 403830-001           |
| 13   | Optical drive connector board                                            | 403829-001           |
| 14   | Fan assembly                                                             | 403826-001           |

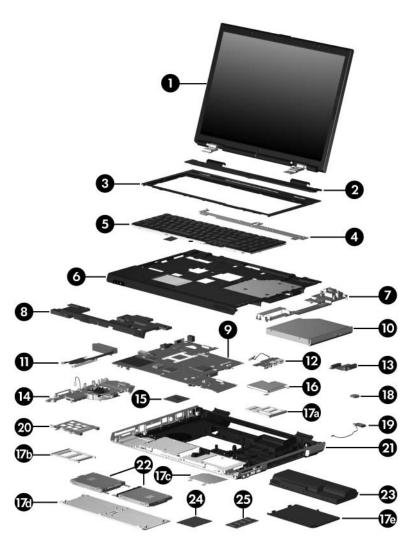

Computer Major Components

Table 3-1
Spare Parts: Computer Major Components (Continued)

| Item | Description                                                          | Spare Part<br>Number |  |
|------|----------------------------------------------------------------------|----------------------|--|
| 15   | Processors (include thermal paste)                                   |                      |  |
|      | AMD Turion 64 ML-40 (2.2-GHz)                                        | 393579-001           |  |
|      | AMD Turion 64 ML-37 (2.0-GHz)                                        | 393578-001           |  |
|      | AMD Turion 64 ML-32 (1.8-GHz)                                        | 395744-001           |  |
|      | AMD Turion 64 ML-30 (1.6-GHz)                                        | 395743-001           |  |
| 16   | ExpressCard assembly                                                 | 403828-001           |  |
|      | Plastics Kit                                                         | 403812-001           |  |
|      | Includes:                                                            |                      |  |
| 17a  | ExpressCard slot bezel                                               |                      |  |
| 17b  | PC Card slot bezel                                                   |                      |  |
| 17c  | Memory shield                                                        |                      |  |
| 17d  | Hard drive cover (includes 3 captive screws)                         |                      |  |
| 17e  | Memory/Mini PCI module compartment cover (includes 2 captive screws) |                      |  |
|      | Computer feet (not illustrated)                                      |                      |  |
| 18   | RTC battery                                                          | 403819-001           |  |
| 19   | Bluetooth® module (includes Bluetooth module cable)                  | 397922-001           |  |
| 20   | PC Card assembly                                                     | 403835-001           |  |
| 21   | Base enclosure                                                       | 403824-001           |  |
| 22   | Hard drives (include frame and connector)                            |                      |  |
|      | 7200 rpm, 100-GB 405938-001 4200-rpm, 120-GB                         | 405939-001           |  |
|      | 5400 rpm, 80-GB 403803-001 4200-rpm, 100-GB                          | 403804-001           |  |
|      | 4200-rpm, 60-GB                                                      | 405937-001           |  |

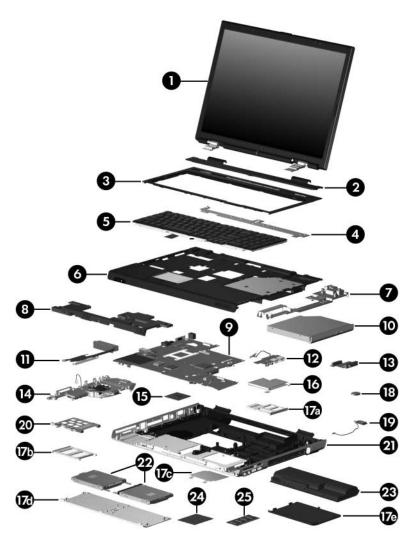

Computer Major Components

Table 3-1
Spare Parts: Computer Major Components (Continued)

| Item | Description                                                                      | Spare Part<br>Number |
|------|----------------------------------------------------------------------------------|----------------------|
| 23   | 8-cell, 4.4-hour battery pack                                                    | 403808-001           |
| 24   | Mini PCI communications modules                                                  |                      |
|      | 802.11a/b/g wireless local access network (WLAN) module for use in North America | 403791-001           |
|      | 802.11a/b/g WLAN module for use in the rest of the world                         | 403792-001           |
|      | 802.11b/g WLAN module for use in North America                                   | 392557-001           |
|      | 802.11b/g WLAN module for use in the rest of the world                           | 392557-002           |
| 25   | Memory modules                                                                   |                      |
|      | 1024 MB                                                                          | 403800-001           |
|      | 512 MB                                                                           | 403799-001           |
|      | 256 MB                                                                           | 403573-001           |

### 3.3 Display Assembly Subcomponents

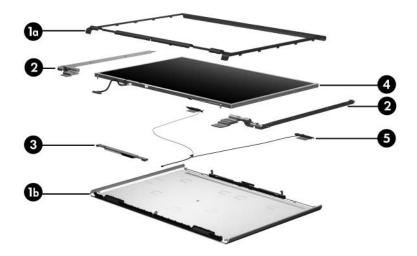

# Table 3-2 Display Assembly Subcomponent Spare Part Number Information

| Item | Description                                                                      |            |
|------|----------------------------------------------------------------------------------|------------|
|      | Display Plastics Kit, includes:                                                  | 403881-001 |
| 1a   | ■ Display bezel                                                                  |            |
| 1b   | ■ Display enclosure                                                              |            |
|      | <ul><li>Display release latch actuator and hooks<br/>(not illustrated)</li></ul> |            |
| 2    | Display Hinge Kit                                                                | 403884-001 |
| 3    | Display inverter board                                                           | 403831-001 |
| 4    | Display Panel Kit (includes display panel cable)                                 | 403885-001 |
| 5    | Wireless Antenna Kit (includes cable and transceivers)                           | 403882-001 |
|      | Display Label Kit (not illustrated)                                              | 403887-001 |
|      | Display Screw Kit (not illustrated), includes:                                   | 403886-001 |
|      | ■ Phillips PM2.5×7.0 screws                                                      |            |
|      | ■ Phillips PM2.5×5.0 screws                                                      |            |
|      | ■ Rubber screw covers                                                            |            |

#### 3.4 Plastics Kit

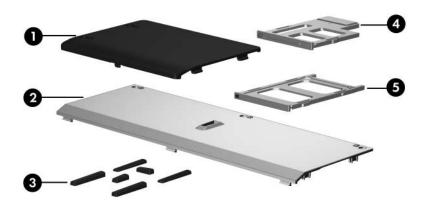

Table 3-3
Plastics Kit
Spare Part Number Information

| Item | Description                                                                    | Spare Part<br>Number |
|------|--------------------------------------------------------------------------------|----------------------|
|      | Plastics Kit, includes:                                                        | 403812-001           |
| 1    | Memory/Mini PCI module compartment cover (includes screws, secured by C-clips) | s 2 captive          |
| 2    | Hard drive cover (includes 3 captive screws, secured b                         | y C-clips)           |
| 3    | Computer feet (6)                                                              |                      |
| 4    | ExpressCard slot bezel                                                         |                      |
| 5    | PC Card slot bezel                                                             |                      |

### 3.5 Cable Kit

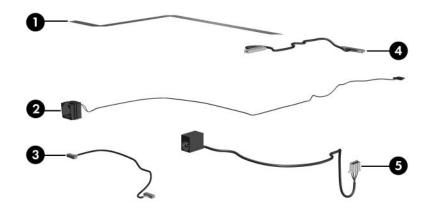

Table 3-4
Cable Kit
Spare Part Number Information

| Item | Description            | Spare Part<br>Number |
|------|------------------------|----------------------|
|      | Cable Kit, includes:   | 403814-001           |
| 1    | TouchPad cable         |                      |
| 2    | Modem connector cable  |                      |
| 3    | Bluetooth module cable |                      |
| 4    | USB board cable        |                      |
| 5    | Power connector cable  |                      |

### 3.6 Mass Storage Devices

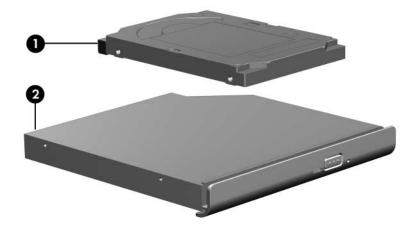

# Table 3-5 Mass Storage Devices Spare Part Number Information

| Item | Description                |            |                    | Spare Part<br>Number |
|------|----------------------------|------------|--------------------|----------------------|
| 1    | Hard drives (include fran  | me and cor | inector)           |                      |
|      | 7200 rpm, 100-GB 405       | 5938-001   | 4200-rpm, 120-GB   | 405939-001           |
|      | 5400 rpm, 80-GB 403        | 3803-001   | 4200-rpm, 100-GB   | 403804-001           |
|      |                            |            | 4200-rpm, 60-GB    | 405937-001           |
| 2    | Optical drives             |            |                    |                      |
|      | DVD±RW and CD-RW Do        | ouble Laye | r Combo Drive with | 403807-001           |
|      | DVD±RW and CD-RW D         | ouble Laye | r Combo Drive      | 403806-001           |
|      | DVD/CD-RW Combo Driv       | ve         |                    | 403805-001           |
|      | USB digital drive (not ill | lustrated) |                    | 364727-001           |

#### 3.7 Miscellaneous (Not Illustrated)

## Table 3-6 Miscellaneous (Not Illustrated) Spare Part Information

| Description                                                                                                | Spare Part<br>Number           |     |
|----------------------------------------------------------------------------------------------------|--------------------------------|-----|
| All-in-one media cable                                                                                     | 375759-00                      | 1   |
| Audio Y-cable 2                                                                                            | 379452-00                      | 1   |
| Power supply, 65 watt                                                                                      | 403810-00                      | 1   |
| Power cords                                                                                                |                                |     |
| For use in:                                                                                                |                                |     |
| Canada, French Canada, and the Unite                                                                       | d States 403811-00             | 1   |
| France, Germany, and Spain                                                                                 | 403811-02                      | 1   |
| The United Kingdom                                                                                         | 403811-03                      | 1   |
| Italy                                                                                                    | 403811-06                      | 1   |
| HP remote control                                                                                          | 371694-00                      | 1   |
| Screw Kit (includes the following screw Appendix C, "Screw Listing," for more in specifications and usage) | •                              | 1   |
| ■ Phillips PM3.0×4.0 screw                                                                                 | ■ Silver Phillips PM2.5×6.0 sc | rew |
| ■ Phillips PM2.5×13.0 screw                                                                                | ■ Phillips PM2.5×4.0 screw     |     |
| ■ Phillips PM2.5×9.0 screw                                                                                 | ■ Phillips PM2.0×4.0 screw     |     |
| ■ Phillips PM2.5×7.0 screw                                                                                 | ■ Slotted M1.5×9.0 screw       |     |
| ■ Black Phillips PM2.5×6.0 screw                                                                           |                                |     |
| USB travel mouse                                                                                           | 309674-00                      | 1   |
| USB digital drive                                                                                          | 364727-00                      | 1   |
| Wired headset with volume control                                                                          | 371693-00 <sup>-</sup>         | 1   |

#### 3.8 Sequential Part Number Listing

## Table 3-7 Sequential Part Number Listing

| Spare Part<br>Number | Description                                                                    |
|----------------------|--------------------------------------------------------------------------------|
| Number               | Description                                                                    |
| 309674-001           | USB travel mouse                                                               |
| 364727-001           | USB digital drive                                                              |
| 371693-001           | Wired headset with volume control                                              |
| 371694-001           | HP remote control                                                              |
| 375759-001           | All-in-one media cable                                                         |
| 379452-001           | Audio Y-cable 2                                                                |
| 392557-001           | 802.11b/g WLAN Mini PCI communications module for use in North America         |
| 392557-002           | 802.11b/g WLAN Mini PCI communications module for use in the rest of the world |
| 393578-001           | AMD Turion 64 ML-37 (2.0-GHz) processor (includes thermal paste)               |
| 393579-001           | AMD Turion 64 ML-40 (2.2-GHz) processor (includes thermal paste)               |
| 395743-001           | AMD Turion 64 ML-30 (1.6-GHz) processor (includes thermal paste)               |
| 395744-001           | AMD Turion 64 ML-32 (1.8-GHz) processor (includes thermal paste)               |
| 397922-001           | Bluetooth wireless module (includes Bluetooth module cable)                    |
| 403573-001           | 256-MB memory module                                                           |
| 403790-001           | System board                                                                   |
| 403791-001           | 802.11a/b/g WLAN Mini PCI communications module for use in North America       |

Table 3-7
Sequential Part Number Listing (Continued)

| Spare Part<br>Number | Description                                                                                                    |
|----------------------|----------------------------------------------------------------------------------------------------|
| 403792-001           | 802.11a/b/g WLAN Mini PCI communications module for use in the rest of the world                                       |
| 403796-001           | 17-inch, WXGA+ with BrightView display assembly (includes display cable, wireless antenna boards, and antenna cables)  |
| 403797-001           | 17-inch, WSXGA+ with BrightView display assembly (includes display cable, wireless antenna boards, and antenna cables) |
| 403799-001           | 512-MB memory module                                                                                                   |
| 403800-001           | 1024-MB memory module                                                                                                  |
| 403803-001           | 5400 rpm, 80-GB hard drive (includes frame and connector)                                                              |
| 403804-001           | 4200-rpm, 100-GB hard drive (includes frame and connector)                                                             |
| 403805-001           | DVD/CD-RW Combo Drive                                                                                                  |
| 403806-001           | DVD±RW and CD-RW Double Layer Combo Drive                                                                              |
| 403807-001           | DVD±RW and CD-RW Double Layer Combo Drive with LightScribe                                                             |
| 403808-001           | 8-cell, 4.4-hour battery pack                                                                                          |
| 403809-001           | Keyboard for use in the United States                                                                                  |
| 403809-031           | Keyboard for use in the United Kingdom                                                                                 |
| 403809-041           | Keyboard for use in France                                                                                             |
| 403809-051           | Keyboard for use in Germany                                                                                            |
| 403809-061           | Keyboard for use in Italy                                                                                              |
| 403809-071           | Keyboard for use in Spain                                                                                              |
| 403809-091           | Keyboard for use in Norway                                                                                             |
| 403809-101           | Keyboard for use in Sweden and Finland                                                                                 |
| 403809-121           | Keyboard for use in French Canada                                                                                      |

Table 3-7
Sequential Part Number Listing *(Continued)* 

| Spare Part<br>Number | Description                                           |
|----------------------|-------------------------------------------------------|
| 403810-001           | Power supply, 65 watt                                 |
| 403811-001           | Power cord for use in the United States               |
| 403811-021           | Power cord for use Internationally                    |
| 403811-031           | Power cord for use in the United Kingdom              |
| 403811-061           | Power cord for use in Italy                           |
| 403812-001           | Plastics Kit                                          |
| 403813-001           | Screw Kit                                             |
| 403814-001           | Cable Kit                                             |
| 403816-001           | Bracket Kit                                           |
| 403817-001           | Switch cover (includes LED board and LED board cable) |
| 403818-001           | Keyboard assembly frame                               |
| 403819-001           | RTC battery                                           |
| 403822-001           | Top cover (includes TouchPad)                         |
| 403824-001           | Base enclosure                                        |
| 403825-001           | Speakers                                              |
| 403826-001           | Fan assembly                                          |
| 403827-001           | Heat sink (includes thermal paste)                    |
| 403828-001           | ExpressCard assembly                                  |
| 403829-001           | Optical drive connector board                         |
| 403830-001           | USB board (includes USB board and USB board cable)    |
| 403831-001           | Display inverter board                                |
| 403833-001           | LED board (includes LED board cable)                  |

Table 3-7
Sequential Part Number Listing (Continued)

| Spare Part<br>Number | Description                                                |
|----------------------|------------------------------------------------------------|
| 403835-001           | PC Card assembly                                           |
| 403881-001           | Display Plastics Kit                                       |
| 403882-001           | Wireless Antenna Kit                                       |
| 403884-001           | Display Hinge Kit                                          |
| 403885-001           | Display Panel Kit                                          |
| 403886-001           | Display Screw Kit                                          |
| 403887-001           | Display Label Kit                                          |
| 405937-001           | 4200-rpm, 60-GB hard drive (includes frame and connector)  |
| 405938-001           | 7200 rpm, 100-GB hard drive (includes frame and connector) |
| 405939-001           | 4200-rpm, 120-GB hard drive (includes frame and connector) |

#### Removal and Replacement Preliminaries

This chapter provides essential information for proper and safe removal and replacement service.

#### 4.1 Tools Required

You will need the following tools to complete the removal and replacement procedures:

- Magnetic screwdriver
- Phillips P0 screwdriver
- Flat-bladed screwdriver
- Tool kit—includes connector removal tool, loopback plugs, and case utility tool

#### 4.2 Service Considerations

The following sections include some of the considerations that you should keep in mind during disassembly and assembly procedures.

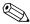

As you remove each subassembly from the computer, place the subassembly (and all accompanying screws) away from the work area to prevent damage.

#### **Plastic Parts**

Using excessive force during disassembly and reassembly can damage plastic parts. Use care when handling the plastic parts. Apply pressure only at the points designated in the maintenance instructions.

#### **Cables and Connectors**

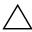

**CAUTION:** When servicing the computer, ensure that cables are placed in their proper locations during the reassembly process. Improper cable placement can damage the computer.

Cables must be handled with extreme care to avoid damage. Apply only the tension required to unseat or seat the cables during removal and insertion. Handle cables by the connector whenever possible. In all cases, avoid bending, twisting, or tearing cables. Ensure that cables are routed in such a way that they cannot be caught or snagged by parts being removed or replaced. Handle flex cables with extreme care; these cables tear easily.

## 4.3 Preventing Damage to Removable Drives

Removable drives are fragile components that must be handled with care. To prevent damage to the computer, damage to a removable drive, or loss of information, observe the following precautions:

- Before removing or inserting a hard drive, shut down the computer. If you are unsure whether the computer is off or in hibernation, turn the computer on, and then shut it down through the operating system.
- Before removing a diskette drive or optical drive, ensure that a diskette or disc is not in the drive and ensure that the optical drive tray is closed.
- Before handling a drive, ensure that you are discharged of static electricity. While handling a drive, avoid touching the connector.
- Handle drives on surfaces covered with at least one inch of shock-proof foam.
- Avoid dropping drives from any height onto any surface.
- After removing a hard drive, an optical drive, or a diskette drive, place it in a static-proof bag.
- Avoid exposing a hard drive to products that have magnetic fields, such as monitors or speakers.
- Avoid exposing a drive to temperature extremes or liquids.
- If a drive must be mailed, place the drive in a bubble pack mailer or other suitable form of protective packaging and label the package "FRAGILE: Handle With Care."

#### 4.4 Preventing Electrostatic Damage

Many electronic components are sensitive to electrostatic discharge (ESD). Circuitry design and structure determine the degree of sensitivity. Networks built into many integrated circuits provide some protection, but in many cases, the discharge contains enough power to alter device parameters or melt silicon junctions.

A sudden discharge of static electricity from a finger or other conductor can destroy static-sensitive devices or microcircuitry. Often the spark is neither felt nor heard, but damage occurs.

An electronic device exposed to electrostatic discharge may not be affected at all and can work perfectly throughout a normal cycle. Or the device may function normally for a while, then degrade in the internal layers, reducing its life expectancy.

### 4.5 Packaging and Transporting Precautions

Use the following grounding precautions when packaging and transporting equipment:

- To avoid hand contact, transport products in static-safe containers, such as tubes, bags, or boxes.
- Protect all electrostatic-sensitive parts and assemblies with conductive or approved containers or packaging.
- Keep electrostatic-sensitive parts in their containers until the parts arrive at static-free workstations.
- Place items on a grounded surface before removing items from their containers.
- Always be properly grounded when touching a sensitive component or assembly.
- Store reusable electrostatic-sensitive parts from assemblies in protective packaging or nonconductive foam.
- Use transporters and conveyors made of antistatic belts and roller bushings. Ensure that mechanized equipment used for moving materials is wired to ground and that proper materials are selected to avoid static charging. When grounding is not possible, use an ionizer to dissipate electric charges.

#### 4.6 Workstation Precautions

Use the following grounding precautions at workstations:

- Cover the workstation with approved static-shielding material (refer to Table 4-2, "Static-Shielding Materials").
- Use a wrist strap connected to a properly grounded work surface and use properly grounded tools and equipment.
- Use conductive field service tools such as cutters, screwdrivers, and vacuums.
- When fixtures must directly contact dissipative surfaces, use fixtures made only of static-safe materials.
- Keep the work area free of nonconductive materials such as ordinary plastic assembly aids and Styrofoam.
- Handle electrostatic-sensitive components, parts, and assemblies by the case or PCM laminate. Handle these items only at static-free workstations.
- Avoid contact with pins, leads, or circuitry.
- Turn off power and input signals before inserting or removing connectors or test equipment.

## 4.7 Grounding Equipment and Methods

Grounding equipment must include either a wrist strap or a foot strap at a grounded workstation.

■ When seated, wear a wrist strap connected to a grounded system. Wrist straps are flexible straps with a minimum of one megohm ±10% resistance in the ground cords. To provide proper ground, wear a strap snugly against the skin at all times. On grounded mats with banana-plug connectors, use alligator clips to connect a wrist strap.

When standing, use foot straps and a grounded floor mat. Foot straps (heel, toe, or boot straps) can be used at standing workstations and are compatible with most types of shoes or boots. On conductive floors or dissipative floor mats, use foot straps on both feet with a minimum of one megohm resistance between the operator and ground. To be effective, the conductive strips must be worn in contact with the skin.

Other grounding equipment recommended for use in preventing electrostatic damage includes:

- Antistatic tape
- Antistatic smocks, aprons, and sleeve protectors
- Conductive bins and other assembly or soldering aids
- Nonconductive foam
- Conductive tabletop workstations with ground cords of one megohm resistance
- Static-dissipative tables or floor mats with hard ties to the ground
- Field service kits
- Static awareness labels
- Material-handling packages
- Nonconductive plastic bags, tubes, or boxes
- Metal tote boxes
- Electrostatic voltage levels and protective materials

Table 4-1 shows how humidity affects the electrostatic voltage levels generated by different activities.

Table 4-1

Typical Electrostatic Voltage Levels

|                                                  | R        | elative Humi | dity    |
|--------------------------------------------------|----------|--------------|---------|
| Event                                            | 10%      | 40%          | 55%     |
| Walking across carpet                            | 35,000 V | 15,000 V     | 7,500 V |
| Walking across vinyl floor                       | 12,000 V | 5,000 V      | 3,000 V |
| Motions of bench worker                          | 6,000 V  | 800 V        | 400 V   |
| Removing DIPS from plastic tube                  | 2,000 V  | 700 V        | 400 V   |
| Removing DIPS from vinyl tray                    | 11,500 V | 4,000 V      | 2,000 V |
| Removing DIPS from Styrofoam                     | 14,500 V | 5,000 V      | 3,500 V |
| Removing bubble pack from PCB                    | 26,500 V | 20,000 V     | 7,000 V |
| Packing PCBs in foam-lined box                   | 21,000 V | 11,000 V     | 5,000 V |
| A product can be degraded by as little as 700 V. |          |              |         |

Table 4-2 lists the shielding protection provided by antistatic bags and floor mats.

Table 4-2
Static-Shielding Materials

| Material              | Use        | Voltage Protection Level |
|-----------------------|------------|--------------------------|
| Antistatic plastic    | Bags       | 1,500 V                  |
| Carbon-loaded plastic | Floor mats | 7,500 V                  |
| Metallized laminate   | Floor mats | 5,000 V                  |

#### Removal and Replacement Procedures

This chapter provides removal and replacement procedures.

There are as many 113 screws, in 9 different sizes and types, that may have to be removed, replaced, or loosened when servicing the computer. Make special note of each screw size and location during removal and replacement.

Refer to Appendix C, "Screw Listing," for detailed information on screw and nut sizes, locations, and usage.

#### 5.1 Serial Number

Report the computer serial number to HP when requesting information or ordering spare parts. The serial number is located on the bottom of the computer.

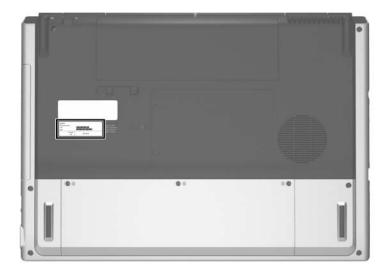

Serial Number Location

#### 5.2 Disassembly Sequence Chart

Use the chart below to determine the section number to be referenced when removing computer components.

| Disassembly Sequence Chart |                                                                                                    |                                                                                                    |  |
|----------------------------|----------------------------------------------------------------------------------------------------|----------------------------------------------------------------------------------------------------|--|
| Section                    | Description                                                                                                 | # of Screws Removed                                                                                                    |  |
| 6.3                        | Preparing the Computer for Disassembly                                                                      |                                                                                                    |  |
|                            | Battery pack                                                                                                | 0                                                                                                    |  |
| 6.4                        | Hard Drive                                                                                                  | 3 loosened to remove the hard drive cover                                                                                                    |  |
|                            |                                                                                                    | 2 to remove each hard drive<br>4 to disassemble each<br>hard drive                                                                                                    |  |
| 6.5                        | Computer Feet                                                                                               | 0                                                                                                    |  |
| 6.6                        | Memory Module                                                                                               | 2 loosened to remove the memory/Mini PCI module compartment cover                                                                                                    |  |
|                            |                                                                                                    | 2 loosened to release the memory shield                                                                                                    |  |
| 6.7                        | Mini PCI Communications<br>Module                                                                           | 0                                                                                                    |  |
|                            | warning message, install o for use in your computer by regulates wireless devices device and then receive a | To prevent an unresponsive system and the display of a warning message, install only a Mini PCI device authorized for use in your computer by the governmental agency that regulates wireless devices in your country. If you install a device and then receive a warning message, remove the device to restore computer functionality. Then contact Customer Care. |  |
| 6.8                        | RTC Battery                                                                                                 | 0                                                                                                    |  |
| 6.9                        | Optical Drive                                                                                               | 1                                                                                                    |  |
| 6.10                       | Switch Cover                                                                                                | 5                                                                                                    |  |

| Disassembly Sequence Chart (Continued) |                         |                                                                                                    |
|----------------------------------------|-------------------------|----------------------------------------------------------------------------------------------------|
| Section                                | Description             | # of Screws Removed                                                                                                    |
| 6.11                                   | Keyboard Assembly Frame | 2                                                                                                    |
| 6.12                                   | LED Board               | 4                                                                                                    |
| 6.13                                   | Keyboard                | 5                                                                                                    |
| 6.14                                   | Display Assembly        | 6 to remove the display assembly                                                                                            |
|                                        |                         | 6 to remove the display bezel 4 to remove the display panel 4 to remove each display hinge 1 to remove the display inverter |
| 6.15                                   | Top Cover               | 25                                                                                                    |
| 6.16                                   | System Board            | 8                                                                                                    |
| 6.17                                   | Bluetooth Module        | 2                                                                                                    |
| 6.18                                   | Modem Connector Cable   | 0                                                                                                    |
| 6.19                                   | USB Board               | 0                                                                                                    |
| 6.20                                   | Speakers                | 2                                                                                                    |
| 6.21                                   | Heat Sink               | 4                                                                                                    |
| 6.22                                   | Processor               | 0                                                                                                    |
| 6.23                                   | Fan Assembly            | 5                                                                                                    |
| 6.24                                   | PC Card Assembly        | 2                                                                                                    |

## 5.3 Preparing the Computer for Disassembly

Before you begin any removal or installation procedures:

- 1. Shut down the computer. If you are unsure whether the computer is off or in hibernation, turn the computer on, and then shut it down through the operating system.
- 2. Disconnect all external devices connected to the computer.
- 3. Disconnect the power cord.

#### **Battery Pack Spare Part Number Information**

8-cell, 4.4-hour battery pack

403808-001

- 4. Remove the battery pack by following these steps:
  - a. Turn the computer upside down with the front toward you.
  - b. Slide the battery pack release latch **1** to the left. (The battery pack disengages from the computer.)
  - c. Lift the front edge of the battery pack **3** up and swing it back to remove it.

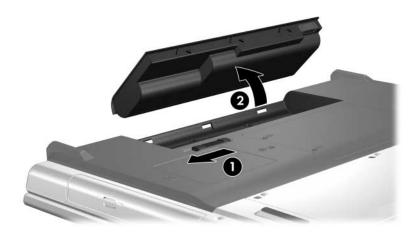

Removing the Battery Pack

Reverse the above procedure to install the battery pack.

#### 5.4 Hard Drive

| Hard Drive Spare Part Number Information                                            |            |  |
|-------------------------------------------------------------------------------------|------------|--|
| 7200 rpm, 100-GB                                                                    | 405938-001 |  |
| 5400 rpm, 80-GB                                                                     | 403803-001 |  |
| 4200-rpm, 120-GB                                                                    | 405939-001 |  |
| 4200-rpm, 100-GB                                                                    | 403804-001 |  |
| 4200-rpm, 60-GB                                                                     | 405937-001 |  |
| All hard drive spare part kits include a hard drive frame and hard drive connector. |            |  |

<sup>1.</sup> Prepare the computer for disassembly (refer to Section 5.3).

- 2. Loosen the three black Phillips PM2.5×6.0 screws that secure the hard drive cover to the computer.
- 3. Lift the rear edge of the hard drive cover ② and swing it up and forward and remove it.

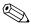

The hard drive cover is included in the Plastics Kit, spare part number 403812-001.

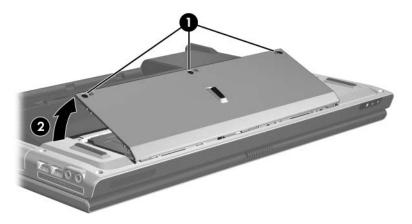

Removing the Hard Drive Cover

- 4. Remove the two silver Phillips PM2.5×6.0 hard drive retention screws that secure each hard drive to the computer.
- 5. Slide the hard drive **2** away from the hard drive connector.
- 6. Remove the hard drive from the hard drive bay **3**.

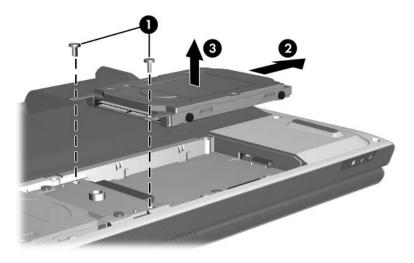

Removing the Hard Drive

- 7. Remove the four Phillips PM3.0×4.0 hard drive frame screws **1** that secure the hard drive frame to the hard drive.
- 8. Lift the hard drive straight up 2 to remove if from the hard drive frame.

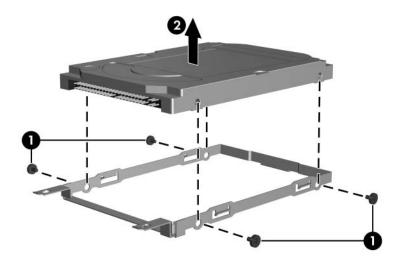

Removing the Hard Drive Frame

Reverse the above procedure to reassemble and install the hard drive.

#### 5.5 Computer Feet

The computer feet are adhesive-backed rubber pads. The feet are included in the Plastics Kit, spare part number 403812-001.

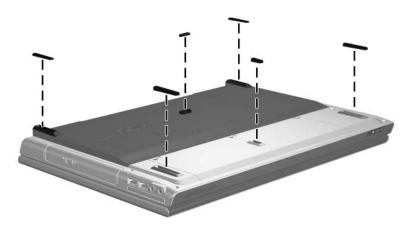

Replacing the Computer Feet

#### 5.6 Memory Module

| Memory Module Spare Part Number Information |            |  |
|---------------------------------------------|------------|--|
| 1024 MB                                     | 403800-001 |  |
| 512 MB                                      | 403799-001 |  |
| 256 MB                                      | 403573-001 |  |

- 1. Prepare the computer for disassembly (refer to Section 5.3).
- 2. Position the computer with the rear panel toward you.

- 3. Loosen the two black Phillips PM2.5×6.0 screws that secure the memory/Mini PCI module compartment cover to the computer.
- 4. Lift the right side of the cover ② and swing it up and to the left and remove it.

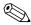

The memory/Mini PCI module compartment cover is included in the Plastics Kit, spare part number 403812-001.

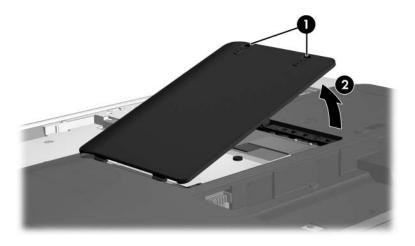

Removing the Memory/Mini PCI Module Compartment Cover

- 5. Loosen the two Phillips PM2.5×4.0 screws **1** that secure the memory shield to the computer.
- 6. Lift the right side of the memory shield **2** and swing it to the left as far as it will go.

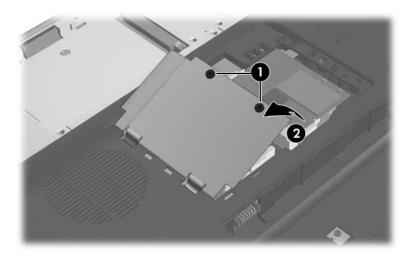

Releasing the Memory Shield

- 7. Spread the retaining tabs ① on each side of the memory module socket to release the memory module. (The edge of the module opposite the socket rises away from the computer.)
- 8. Slide the module away from the socket at an angle **②**.
- 9. Remove the memory module.

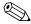

Memory modules are designed with notches **3** to prevent incorrect installation into the memory module socket.

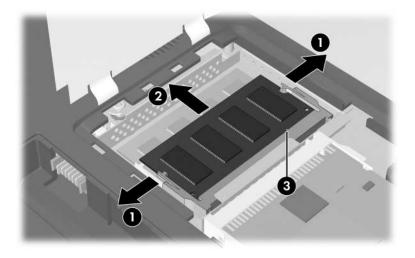

Removing the Memory Module

Reverse the above procedure to install a memory module.

#### 5.7 Mini PCI Communications Module

# Mini PCI Communications Module Spare Part Number Information 802.11a/b/g wireless local access network (WLAN) module for use in North America 802.11a/b/g WLAN module for use in the rest of the world 802.11b/g WLAN module for use in North America 392557-001 802.11b/g WLAN module for use in the rest of the world 392557-002

- 1. Prepare the computer for disassembly (Section 5.3).
- 2. Remove the memory/Mini PCI module compartment cover (Section 5.6).

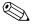

Before disconnecting the antenna cables, make note of which cable is attached to which antenna clip on the Mini PCI communications module.

- 3. Disconnect the auxiliary and main antenna cables **1** from the Mini PCI communications module.
- 4. Spread the two retaining tabs ② on each side of the Mini PCI socket to release the Mini PCI communications module. (The edge of the module opposite the socket rises away from the computer.)
- 5. Remove the Mini PCI communications module by pulling the card away from the socket at a 45-degree angle 3.

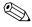

The Mini PCI communications module is designed with a notch **4** to prevent incorrect installation.

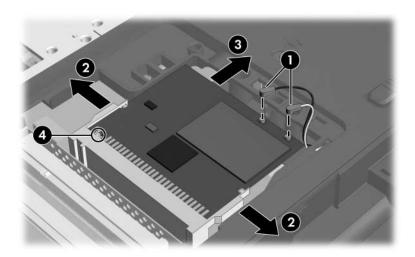

Removing a Mini PCI Communications Module

Reverse the above procedure to install a Mini PCI communications module.

#### 5.8 RTC Battery

#### **RTC Battery Spare Part Number Information**

RTC battery 403819-001

- 1. Prepare the computer for disassembly (Section 5.3).
- 2. Remove the memory/Mini PCI module compartment cover (Section 5.6).
- 3. Remove the Mini PCI communications module (Section 5.7).

4. Remove the RTC battery from the socket on the system board.

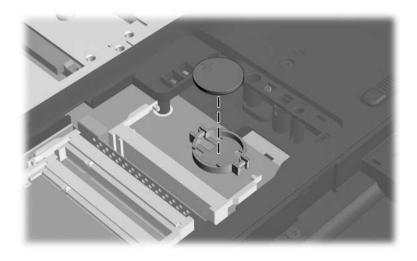

Removing the RTC Battery

Reverse the above procedure to install an RTC battery.

#### **5.9 Optical Drive**

| Optical Drive Spare Part Number Information                |            |
|------------------------------------------------------------|------------|
| DVD±RW and CD-RW Double Layer Combo Drive with LightScribe | 403807-001 |
| DVD±RW and CD-RW Double Layer Combo Drive                  | 403806-001 |
| DVD/CD-RW Combo Drive                                      | 403805-001 |

- 1. Prepare the computer for disassembly (Section 5.3).
- 2. Position the computer with the left side toward you.

- 3. Remove the Phillips PM2.5×13.0 screw ① that secures the optical drive to the computer.
- 4. Insert a thin tool, such as an unbent paper clip **2**, into the media tray release hole and release the media tray.
- 5. Use the media tray to slide the optical drive out of the computer **3**.
- 6. Remove the optical drive.

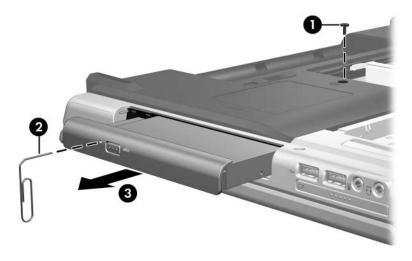

Removing the Optical Drive

Reverse the above procedure to install an optical drive.

#### 5.10 Switch Cover

#### **Switch Cover Spare Part Number Information**

Switch cover (includes LED board and LED board cable)

403817-001

- 1. Prepare the computer for disassembly (Section 5.3).
- 2. Remove the two Phillips PM2.5×13.0 screws **1** and the three Phillips PM2.5×4.0 screws **2** that secure the switch cover to the computer.

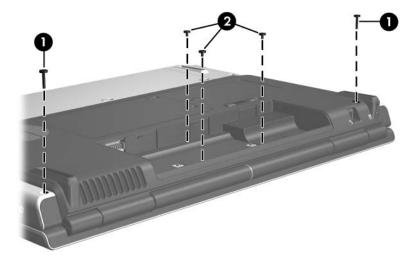

Removing the Switch Cover Screws

- 3. Turn the computer display-side up with the front toward you.
- 4. Open the computer as far as possible.
- 5. Insert a flat-bladed screwdriver under the display hinge cover sections **1** of the switch cover.
- 6. Lift the switch cover until the left and right sides **2** of the switch cover disengage from the computer.
- 7. Remove the switch cover.

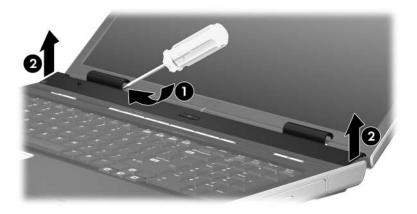

Removing the Switch Cover

Reverse the above procedure to install the switch cover.

## 5.11 Keyboard Assembly Frame

#### **Keyboard Assembly Frame Spare Part Number Information**

Keyboard assembly frame

- 1. Prepare the computer for disassembly (Section 5.3).
- 2. Remove the memory/Mini PCI module compartment cover (Section 5.6).
- 3. Remove the switch cover (Section 5.10).
- 4. Turn the computer upside down with the front toward you.
- 5. Remove the Phillips PM2.5×13.0 screw **①** in the memory/Mini PCI module compartment that secures the keyboard assembly frame to the computer.
- 6. Remove the silver Phillips PM2.5×6.0 screw ② in the battery bay that secures the keyboard assembly frame to the computer.

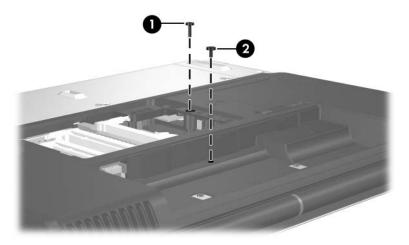

Removing the Keyboard Assembly Frame Screws

- 7. Turn the computer display-side up with the front toward you.
- 8. Open the computer as far as possible.
- 9. Lift and hold the rear edge of the keyboard until the LED board cable connector is accessible.

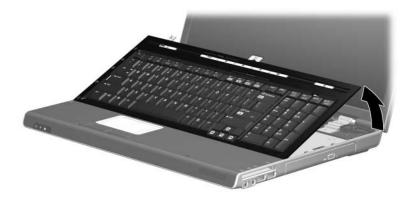

Releasing the Keyboard Assembly Frame

10. Release the zero insertion force (ZIF) connector **①** to which the LED board cable is connected and disconnect the cable **②**.

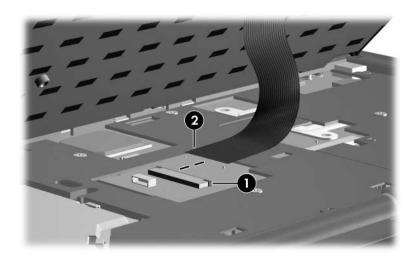

Releasing the Keyboard Assembly Frame

- 11. Swing the keyboard assembly frame **①** forward until the assembly rests on the palm rest.
- 12. Release the ZIF connector to which the keyboard cable ② is attached and disconnect the keyboard cable ③.
- 13. Remove the keyboard assembly frame.

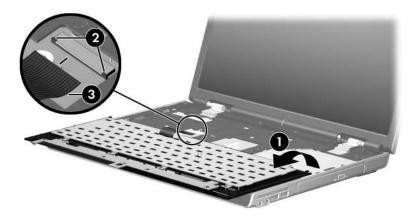

Removing the Keyboard Assembly Frame

Reverse the above procedure to install the keyboard assembly frame.

### 5.12 LED Board

#### **LED Board Spare Part Number Information**

LED board (includes LED board cable)

- 1. Prepare the computer for disassembly (Section 5.3) and then remove the following components:
  - a. Memory/Mini PCI module compartment cover (Section 5.6)
  - b. Switch cover (Section 5.10)
  - c. Keyboard assembly frame (Section 5.11)
- 2. Turn the keyboard assembly frame upside down with the LED board toward you.

- 3. Remove the four Phillips PM2.5×4.0 screws that secure the LED board to the keyboard frame.
- 4. Remove the LED board **2**.

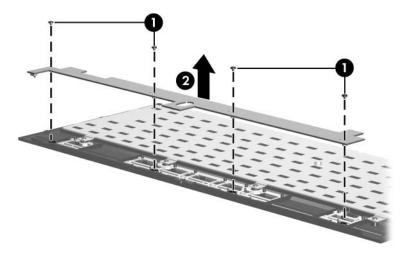

Removing the LED Board

Reverse the above procedure to install the LED board.

# 5.13 Keyboard

| Keyboard Spare Part Number Information |            |                    |            |
|----------------------------------------|------------|--------------------|------------|
| For use in:                            |            |                    |            |
| France                                 | 403809-051 | Spain              | 403809-071 |
| French Canada                          | 403809-121 | Sweden and Finland | 403809-101 |
| Germany                                | 403809-041 | United Kingdom     | 403809-031 |
| Italy                                  | 403809-061 | United States      | 403809-001 |
| Norway                                 | 403809-091 |                    |            |

- 1. Prepare the computer for disassembly (Section 5.3) and then remove the following components:
  - a. Memory/Mini PCI module compartment cover (Section 5.6)
  - b. Switch cover (Section 5.10)
  - c. Keyboard assembly frame (Section 5.11)
- 2. Turn the keyboard assembly frame upside down with the LED board toward you.

- 3. Remove the five Phillips PM2.5×4.0 screws that secure the keyboard to the keyboard frame.
- 4. Remove the keyboard **②**.

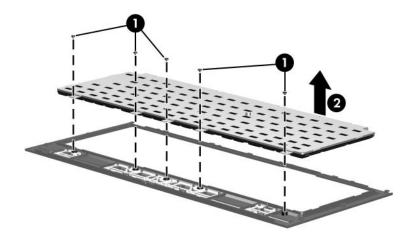

Removing the Keyboard

Reverse the above procedure to install the keyboard.

## 5.14 Display Assembly

# Display Assembly Spare Part Number Information 17-inch, WSXGA+ with BrightView 403797-001 17-inch, WXGA+ with BrightView 403796-001

- 1. Prepare the computer for disassembly (Section 5.3).
- 2. Remove the memory/Mini PCI module compartment cover (Section 5.6).

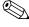

Before disconnecting the antenna cables, make note of which cable is attached to which antenna clip on the Mini PCI communications module.

3. Disconnect the auxiliary and main antenna cables from the Mini PCI communications module.

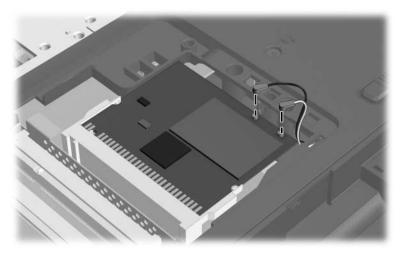

Disconnecting the Wireless Antenna Cables

- 4. Remove the switch cover (Section 5.10).
- 5. Remove the keyboard assembly frame (Section 5.11).
- 6. Disconnect the display cable **1** from the system board.
- 7. Remove the wireless antenna cables from the clips ② in the top cover.

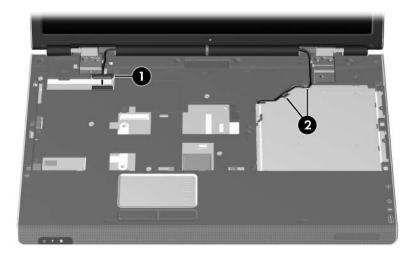

Disconnecting the Display and Wireless Antenna Cables

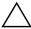

**CAUTION:** Support the display assembly when removing the following screws. Failure to support the display assembly can result in damage to the display assembly and other computer components.

- 8. Remove the silver Phillips PM2.5×6.0 screw ① and the five Phillips PM2.5×9.0 screws ② that secure the display assembly to the computer.
- 9. Lift the display assembly straight up and remove it **3**.

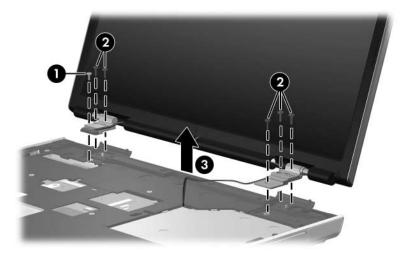

Removing the Display Assembly

Display Plastics Kit, includes:

403881-001

- Display bezel
- Display enclosure
- Display release latch actuator and hooks (not illustrated)

Display Screw Kit, includes:

- Phillips PM2.5×7.0 screws
- Phillips PM2.5×5.0 screws
- Rubber screw covers

10. Remove the six rubber screw covers **1** and **2** and the six Phillips PM2.5×7.0 screws **3** that secure the display bezel to the display assembly.

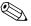

The four rubber screw covers ① on the top edge of the display bezel are larger than the two rubber screw covers ② on the bottom edge of the bezel.

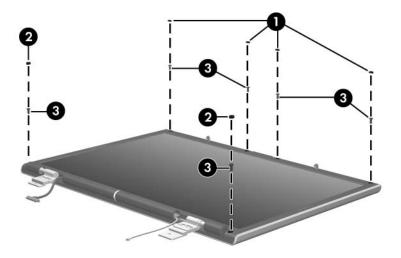

Removing the Display Bezel Screws

- 11. Flex the inside edges of the left and right sides **①** and the top and bottom sides **②** of the display bezel until the bezel disengages from the display assembly.
- 12. Remove the display bezel **3**.

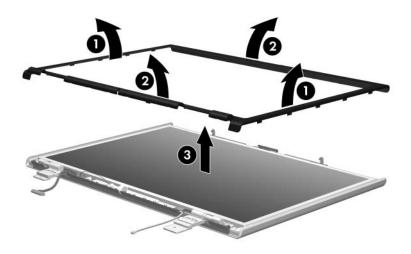

Removing the Display Bezel

- 13. Disconnect the following cables:
  - Display panel cable
  - 2 Light sensor cable
  - 3 Display inverter cable

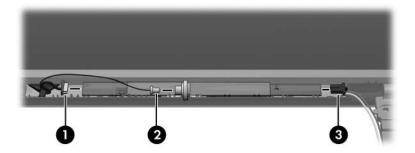

Disconnecting the Display Panel Cables

Display Panel Kit (includes display panel cable)

- 14. Remove the two Phillips PM2.5×4.0 screws and the two Phillips PM2.5×7.0 screws that secure the display panel to the display enclosure.
- 15. Remove the display panel **3**.

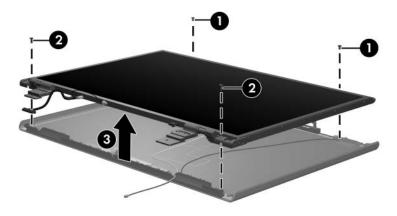

Removing the Display Panel

Display Hinge Kit

- 16. Remove the four Phillips PM2.0×4.0 screws that secure each display hinge to the display panel.
- 17. Remove the display hinges **②**.

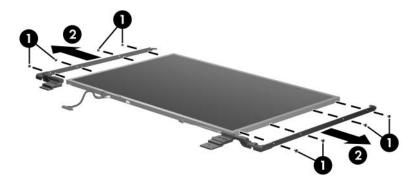

Removing the Display Hinges

Display inverter board

- 18. Remove the Phillips PM2.0×4.0 screw ① that secures the display inverter board to the display enclosure.
- 19. Swing the top edge of the board **2** up and forward and remove it.

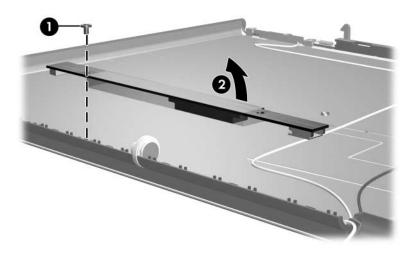

Removing the Display Inverter Board

Display Plastics Kit, includes:

403881-001

- Display enclosure
- Display bezel
- Display release latch actuator and hooks (not illustrated)

Wireless Antenna Kit (includes cable and transceivers)

403882-001

- 20. Release the retention tabs built in to the display enclosure lining that secure the wireless antenna cables to the display enclosure.
- 21. Detach the wireless antenna transceivers **②** from the display enclosure.
- 22. Remove the wireless antenna transceivers and cables **1**.

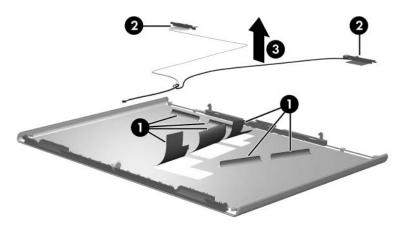

Removing the Wireless Antenna Transceivers and Cables

Reverse the above procedure to reassemble and install the display assembly.

### 5.15 Top Cover

#### **Top Cover Spare Part Number Information**

Top cover (includes TouchPad)

- 1. Prepare the computer for disassembly (Section 5.3) and then remove the following components:
  - a. Hard drive (Section 5.4)
  - b. Memory/Mini PCI module compartment cover (Section 5.6)
  - c. Optical drive (Section 5.9)
  - d. Switch cover (Section 5.10)
  - e. Keyboard assembly frame (Section 5.11)
  - f. Display assembly (Section 5.14)

2. Release the ZIF connector to which the TouchPad cable **1** is connected and disconnect the TouchPad cable **2** from the system board.

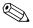

The TouchPad cable is included in the Cable Kit, spare part number 403814-001.

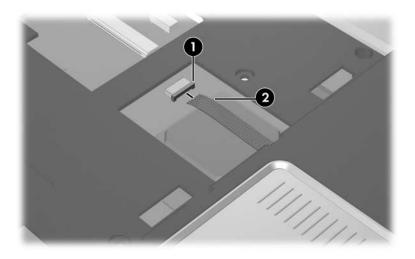

Disconnecting the TouchPad Cable

3. Turn the computer upside down with the front toward you.

4. Remove the two Phillips PM2.5×4.0 screws ● and three silver Phillips PM2.5×6.0 screws ❷ that secure the top cover to the computer.

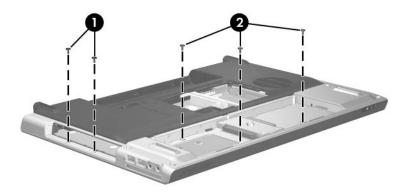

Removing the Top Cover Screws, Part 1

5. Remove the five Phillips PM2.5×13.0 screws that secure the top cover to the computer.

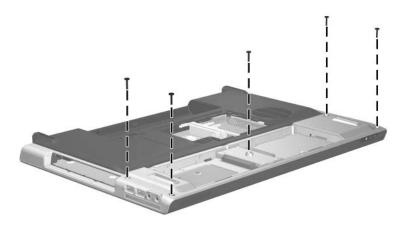

Removing the Top Cover Screws, Part 2

- 6. Turn the computer right-side up with the front toward you.
- 7. Remove the nine silver Phillips PM2.5×6.0 screws that secure the top cover to the computer.

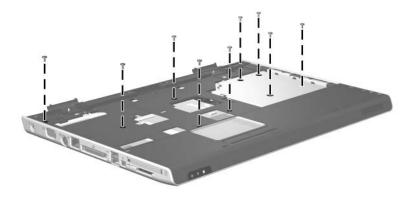

Removing the Top Cover Screws, Part 3

8. Remove the six Phillips PM2.5×13.0 screws that secure the top cover to the computer.

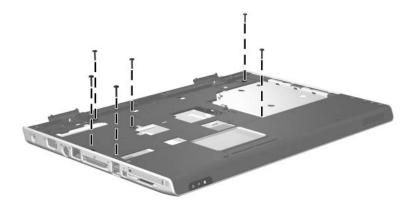

Removing the Top Cover Screws, Part 4

- 9. Lift up the rear edge of the top cover **①** until it disengages from the base enclosure.
- 10. Lift the top cover **2** straight up and remove it.

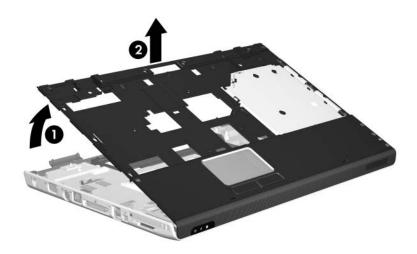

Removing the Top Cover

Reverse the above procedure to install the top cover.

### 5.16 System Board

#### **System Board Spare Part Number Information**

System board 403790-001

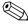

When replacing the system board, ensure that the following components are removed from the defective system board and installed on the replacement system board:

- Memory modules (Section 5.6)
- Mini PCI communications module (Section 5.7)
- RTC battery (Section 5.8)
- Speaker (Section 5.20)
- Heat sink (Section 5.21)
- Processor (Section 5.22)
- Fan assembly (Section 5.23)
- PC Card assembly (Section 5.24)
  - 1. Prepare the computer for disassembly (Section 5.3), and then remove the following components:
    - a. Hard drive (Section 5.4)
    - b. Memory/Mini PCI module compartment cover (Section 5.6)
    - c. Optical drive (Section 5.9)
    - d. Switch cover (Section 5.10)
    - e. Keyboard assembly frame (Section 5.11)
    - f. Display assembly (Section 5.14)
    - g. Top cover (Section 5.15)

- 2. Press in on the ExpressCard slot bezel **1** to release it.
- 3. Remove the ExpressCard slot bezel **2**.

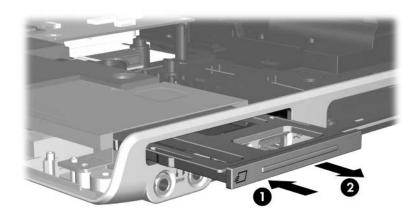

Removing the ExpressCard Slot Bezel

- 4. Remove the two silver Phillips PM2.5×6.0 screws **●** that secure the display hinge support bracket to the computer.
- 5. Remove the display hinge support bracket **2**.

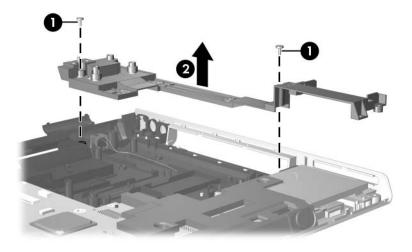

Removing the Display Hinge Support Bracket

- 6. Remove the following screws:
  - One Phillips PM2.5×9.0 screw that secures the system board to the base enclosure
  - **2** Four silver Phillips PM2.5×6.0 screws that secure the system board to the base enclosure
  - One Phillips PM2.5×4.0 screw that secures the connector board to the base enclosure
- 7. Remove the ExpressCard assembly **4**.

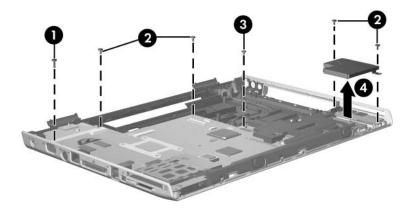

Removing the System Board Screws

- 8. Disconnect the following cables from the system board:
  - 1 Modem cable
  - 2 Bluetooth module cable
  - **3** USB board cable

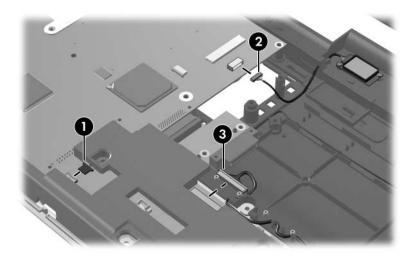

Disconnecting the Modem, Bluetooth Module, and USB Board Cables

- 9. Lift the right side of the system board **①** until the right side of the board is clear of the base enclosure.
- 10. Make sure the PC Card eject button ② is depressed and clears the base enclosure.
- 11. Slide the system board **3** to the right at an angle and remove it.

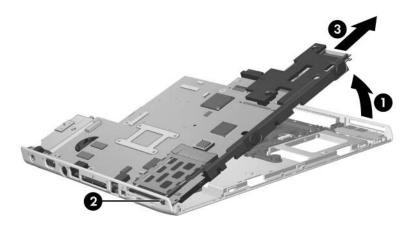

Removing the System Board

12. Remove the optical drive connector board from the system board.

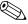

The optical drive connector board is available using spare part number 403829-001.

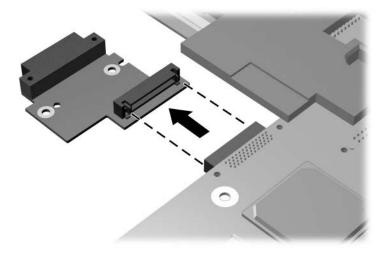

Removing the Optical Drive Connector Board

Reverse the above procedures to install the system board.

### 5.17 Bluetooth Module

#### **Bluetooth Module Spare Part Number Information**

Bluetooth module (includes Bluetooth module cable)

- 1. Prepare the computer for disassembly (Section 5.3), and then remove the following components:
  - a. Hard drive (Section 5.4)
  - b. Memory/Mini PCI module compartment cover (Section 5.6)
  - c. Optical drive (Section 5.9)
  - d. Switch cover (Section 5.10)
  - e. Keyboard assembly frame (Section 5.11)
  - f. Display assembly (Section 5.14)
  - g. Top cover (Section 5.15)

- 2. Remove the two Phillips PM2.0×4.0 screws that secure the Bluetooth module to the base enclosure
- 3. Remove the Bluetooth module from the base enclosure **2**.
- 4. Disconnect the Bluetooth module cable **3** from the Bluetooth module.

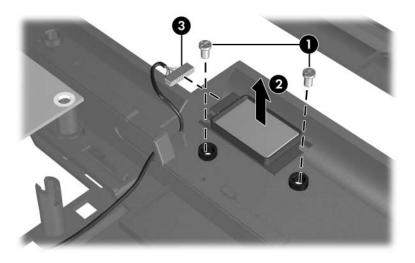

Removing the Bluetooth Module

- 5. Slide and hold the battery release latch acuator **1** to the right.
- 6. Slide the Bluetooth module cable 2 through the hole in the battery release latch actuator 3 and the clips in the base enclosure.
- 7. Remove the Bluetooth module cable **4** from the clip in the base enclosure.

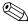

The Bluetooth module cable is included with the Bluetooth module and is also available in the Cable Kit, spare part number 403814-001.

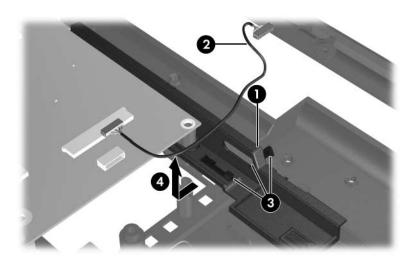

Removing the Bluetooth Module Cable

Reverse the above procedure to install the Bluetooth module.

#### 5.18 Modem Connector Cable

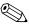

The modem connector cable is included in the Cable Kit, spare part number 403814-001.

- 1. Prepare the computer for disassembly (Section 5.3), and then remove the following components:
  - a. Hard drive (Section 5.4)
  - b. Memory/Mini PCI module compartment cover (Section 5.6)
  - c. Optical drive (Section 5.9)
  - d. Switch cover (Section 5.10)
  - e. Keyboard assembly frame (Section 5.11)
  - f. Display assembly (Section 5.14)
  - g. Top cover (Section 5.15)

- 2. Remove the modem connector **1** from the clip **2** in the base enclosure.
- 3. Remove the modem connector cable from the routing channel 3 in the base enclosure.

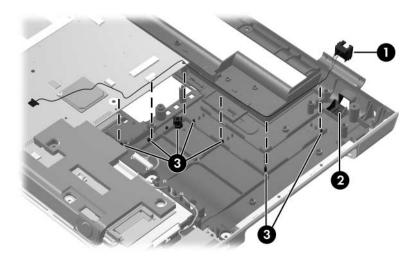

Removing the Modem Connector Cable

Reverse the above procedure to install the modem connector cable.

#### 5.19 USB Board

#### **USB Board Spare Part Number Information**

USB board (includes USB board and USB board cable)

403830-001

- 1. Prepare the computer for disassembly (Section 5.3), and then remove the following components:
  - a. Hard drive (Section 5.4)
  - b. Memory/Mini PCI module compartment cover (Section 5.6)
  - c. Optical drive (Section 5.9)
  - d. Switch cover (Section 5.10)
  - e. Keyboard assembly frame (Section 5.11)
  - f. Display assembly (Section 5.14)
  - g. Top cover (Section 5.15)
  - h. System board (Section 5.16)

- 2. Remove the USB cable from the routing clips **1** in the base enclosure.
- 3. Remove the USB board **2** from the base enclosure.
- 4. Disconnect the USB board cable **3** from the USB board.

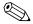

The USB board cable is included with the USB board and is also available in the Cable Kit, spare part number 403814-001.

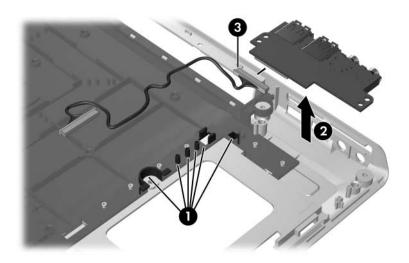

Removing the USB Board

Reverse the above procedure to install a USB board.

# 5.20 Speakers

#### **Speaker Spare Part Number Information**

Speakers 403825-001

- 1. Prepare the computer for disassembly (Section 5.3), and then remove the following components:
  - a. Hard drive (Section 5.4)
  - b. Memory/Mini PCI module compartment cover (Section 5.6)
  - c. Optical drive (Section 5.9)
  - d. Switch cover (Section 5.10)
  - e. Keyboard assembly frame (Section 5.11)
  - f. Display assembly (Section 5.14)
  - g. Top cover (Section 5.15)
  - h. System board (Section 5.16)

2. Disconnect the speaker cable from the system board.

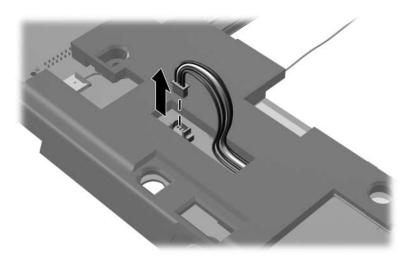

Disconnecting the Speaker Cable

3. Turn the system board upside down with the front toward you.

- 4. Remove the two silver Phillips PM2.5×6.0 screws **●** that secure the speaker to the system board.
- 5. Slide the speaker **②** forward until it clears the system board.

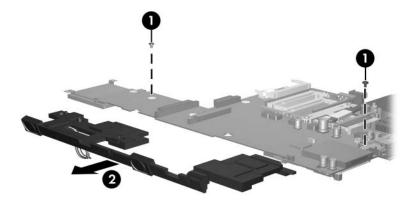

Removing the Speaker

Reverse the above procedure to install the speaker.

#### 5.21 Heat Sink

#### **Heat Sink Spare Part Number Information**

Heat sink (includes thermal paste)

403827-001

- 1. Prepare the computer for disassembly (Section 5.3), and then remove the following components:
  - a. Hard drive (Section 5.4)
  - b. Memory/Mini PCI module compartment cover (Section 5.6)
  - c. Optical drive (Section 5.9)
  - d. Switch cover (Section 5.10)
  - e. Keyboard assembly frame (Section 5.11)
  - f. Display assembly (Section 5.14)
  - g. Top cover (Section 5.15)
  - h. System board (Section 5.16)

- 2. Turn the system board upside down with the expansion port 2 toward you.
- 3. Remove the four silver Phillips PM2.5×6.0 screws that secure the heat sink to the system board.
- 4. Remove the heat sink **2**.

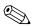

Due to the adhesive quality of the thermal paste located between the heat sink and processor, it may be necessary to move the heat sink from side to side to detach the heat sink from the processor.

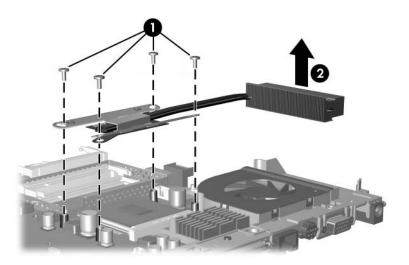

Removing the Heat Sink

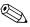

The thermal paste should be thoroughly cleaned from the surfaces of the heat sink • and processor • each time the heat sink is removed. Thermal paste should be reapplied to both surfaces before the heat sink is reinstalled. Thermal paste is included with all heat sink and processor spare part kits.

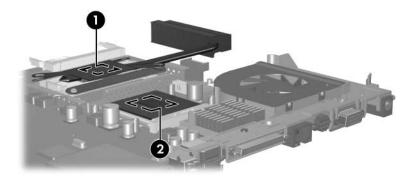

Replacing the Thermal Paste

Reverse the above procedure to install the heat sink.

#### 5.22 Processor

| Processor Spare Part Number Inform                   | nation     |
|------------------------------------------------------|------------|
| AMD Turion 64 ML-40 (2.2-GHz)                        | 393579-001 |
| AMD Turion 64 ML-37 (2.0-GHz)                        | 393578-001 |
| AMD Turion 64 ML-32 (1.8-GHz)                        | 395744-001 |
| AMD Turion 64 ML-30 (1.6-GHz)                        | 395743-001 |
| All processor spare part kits include thermal paste. |            |

- 1. Prepare the computer for disassembly (Section 5.3), and then remove the following components:
  - a. Hard drive (Section 5.4)
  - b. Memory/Mini PCI module compartment cover (Section 5.6)
  - c. Optical drive (Section 5.9)
  - d. Switch cover (Section 5.10)
  - e. Keyboard assembly frame (Section 5.11)
  - f. Display assembly (Section 5.14)
  - g. Top cover (Section 5.15)
  - h. System board (Section 5.16)
  - i. Heat sink (Section 5.21)

- 2. Slide the tip of the processor socket release arm **1** forward until it clears the notch **2** on the processor socket.
- 3. Swing the processor socket release arm forward **3** as far as it will go.
- 4. Lift the processor straight up and remove it **4**.

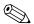

The gold triangle **6** on the processor should be aligned in the front right corner when you install the processor.

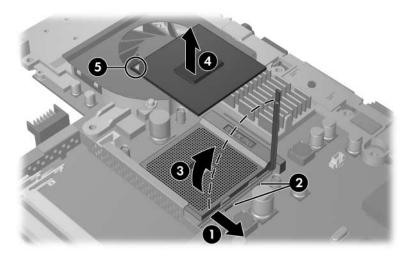

#### Removing the Processor

Reverse the above procedure to install the processor.

## 5.23 Fan Assembly

#### **Fan Assembly Spare Part Number Information**

Fan assembly 403826-001

- 1. Prepare the computer for disassembly (Section 5.3), and then remove the following components:
  - a. Hard drive (Section 5.4)
  - b. Memory/Mini PCI module compartment cover (Section 5.6)
  - c. Optical drive (Section 5.9)
  - d. Switch cover (Section 5.10)
  - e. Keyboard assembly frame (Section 5.11)
  - f. Display assembly (Section 5.14)
  - g. Top cover (Section 5.15)
  - h. System board (Section 5.16)
  - i. Heat sink (Section 5.21)

- 2. Disconnect the fan cable **1** and the power connector cable **2** from the system board.
- 3. Remove the following screws:
  - **3** One Phillips PM2.5×4.0 screw that secures the expansion port bracket and fan assembly to the system board
  - ◆ Two slotted M1.5×9.0 screws on each side of the expansion port 2 connector that secure the expansion port bracket and fan assembly to the system board
  - **⑤** Two Phillips PM2.5×7.0 screws on each side of the external monitor connector that secure the fan assembly to the system board

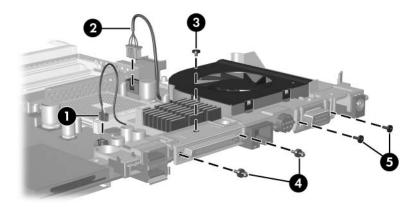

Removing the Fan Assembly Screws

- 4. Slide the expansion port 2 bracket **●** away from the system board.
- 5. Remove the fan assembly **2**.

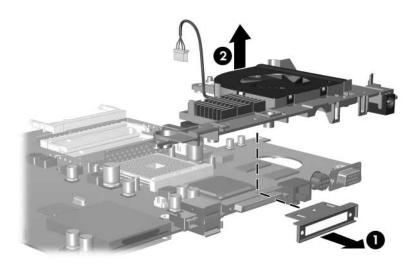

Removing the Fan Assembly

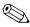

If necessary, perform the following steps to remove the power connector cable from the fan assembly.

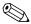

The power connector cable is included in the Cable Kit, spare part number 403814-001.

- 6. Turn the fan assembly upside down with the power connector toward you.
- 7. Remove the power connector cable **1** from the routing channel on the fan assembly.
- 8. Remove the power connector **②** from the clip in the fan assembly.

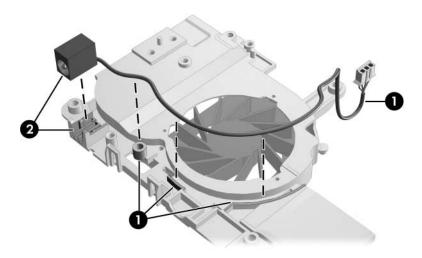

Removing the Power Connector Cable

Reverse the above procedure to install the power connector cable and fan assembly.

# 5.24 PC Card Assembly

#### **PC Card Assembly Spare Part Number Information**

PC Card assembly

403835-001

- 1. Prepare the computer for disassembly (Section 5.3), and then remove the following components:
  - a. Hard drive (Section 5.4)
  - b. Memory/Mini PCI module compartment cover (Section 5.6)
  - c. Optical drive (Section 5.9)
  - d. Switch cover (Section 5.10)
  - e. Keyboard assembly frame (Section 5.11)
  - f. Display assembly (Section 5.14)
  - g. Top cover (Section 5.15)
  - h. System board (Section 5.16)

- 2. Turn the system board upside down with the audio jacks, USB ports, and external monitor port toward you.
- 3. Remove the two Phillips PM2.0×4.0 screws that secure the PC Card assembly to the system board.

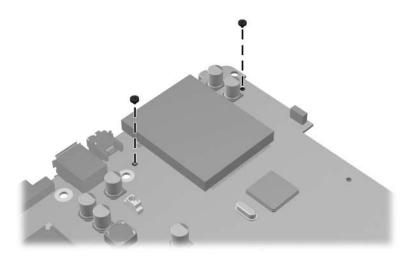

Removing the PC Card Assembly Screws

- 4. Turn the system board top-side up with the audio jacks, USB ports, and external monitor port toward you.
- 5. Disengage the hooks on the PC Card assembly from the slots on the PC Card connector and remove the PC Card assembly from the system board.

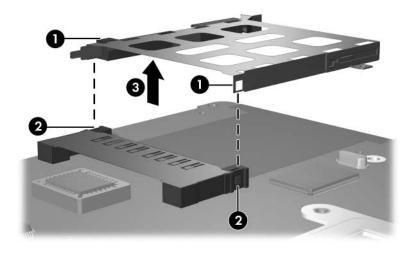

Removing the PC Card Assembly

Reverse the above procedures to install the PC Card assembly.

# **Specifications**

This chapter provides physical and performance specifications.

| Т                                                             | able 6-1          |               |
|---------------------------------------------------------------|-------------------|---------------|
| Computer                                                      |                   |               |
| Dimensions                                                    | Metric            | U.S.          |
| Height                                                        |                   |               |
| Front                                                         | 3.76 cm           | 1.48 in       |
| Rear                                                          | 4.62 cm           | 1.82 in       |
| Width                                                         | 39.68 cm          | 15.62 in      |
| Depth                                                         | 28.19 cm          | 11.10 in      |
| Weight                                                        |                   |               |
| With 17.0-inch display, optical drive and 8-cell battery pack | 3.62 kg           | 7.98 lbs      |
| Input Power                                                   |                   |               |
| Operating voltage                                             | 18.5 V dc to 19.0 | V dc          |
| Operating current                                             | 4.74 A or 4.9 A   |               |
| Temperature                                                   |                   |               |
| Operating                                                     | 10°C to 35°C      | 50°F to 95°F  |
| Nonoperating                                                  | -20°C to 60°C     | -4°F to 140°F |

### Table 6-1 Computer (Continued)

| Relative humidity (noncondensing) |                                             |                     |
|-----------------------------------|---------------------------------------------|---------------------|
| Operating                         | 10% to 90%                                  | 10% to 90%          |
| Nonoperating                      | 5% to 95%                                   | 5% to 95%           |
| Maximum altitude (unpressurized)  |                                             |                     |
| Operating (14.7 to 10.1 psia)     | -15 m to 3,048 m                            | -50 ft to 10,000 ft |
| Nonoperating (14.7 to 4.4 psia)   | -15 m to 12,192 m                           | -50 ft to 40,000 ft |
| Shock                             |                                             |                     |
| Operating                         | 125 g, 2 ms, half-sine                      |                     |
| Nonoperating                      | 200 g, 2 ms, half-sine                      |                     |
| Random Vibration                  |                                             |                     |
| Operating                         | 0.75 g zero-to-peak<br>0.25 oct/min sweep   | •                   |
| Nonoperating                      | 1.50 g zero-to-peak<br>0.5 oct/min sweep ra | ,                   |

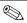

Applicable product safety standards specify thermal limits for plastic surfaces. The computer operates well within this range of temperatures.

Table 6-2
17.0-inch, WSXGA+, BrightView Display

| Dimensions              |                    |                          |
|-------------------------|--------------------|--------------------------|
| Height                  | 23.00 cm           | 9.06 in                  |
| Width                   | 36.80 cm           | 14.49 in                 |
| Diagonal                | 43.40 cm           | 17.09 in                 |
| Number of colors        | Up to 16.8 millio  | n                        |
| Contrast ratio          | 200:1              |                          |
| Brightness              | 180 nits typical   |                          |
| Pixel resolution        |                    |                          |
| Pitch                   | 0.197 × 0.197 m    | ım                       |
| Format                  | $1680 \times 1050$ |                          |
| Configuration           | RGB vertical stri  | pe                       |
| Backlight               | Edge lit           |                          |
| Character display       | 80 × 25            |                          |
| Total power consumption | 4 W                |                          |
| Viewing angle           | +/-65° horizonta   | l, +50° vertical typical |

Table 6-3
17.0-inch, WXGA+, BrightView Display

| Dimensions              |                                  |                       |
|-------------------------|----------------------------------|-----------------------|
| Height                  | 23.00 cm                         | 9.06 in               |
| Width                   | 36.80 cm                         | 14.49 in              |
| Diagonal                | 43.40 cm                         | 17.09 in              |
| Number of colors        | Up to 16.8 milli                 | on                    |
| Contrast ratio          | 200:1                            |                       |
| Brightness              | 180 nits typical                 |                       |
| Pixel resolution        |                                  |                       |
| Pitch                   | $0.259 \times 0.259  \mathrm{r}$ | mm                    |
| Format                  | 1280 × 800                       |                       |
| Configuration           | RGB vertical st                  | ripe                  |
| Backlight               | Edge lit                         |                       |
| Character display       | 80 × 25                          |                       |
| Total power consumption | 4 W                              |                       |
| Viewing angle           | +/-40° horizonta<br>typical      | al, +20/-40° vertical |

Table 6-4 **Hard Drives** 

|                                     | 100-GB*                     | 80-GB*       | 80-GB*       |
|-------------------------------------|-----------------------------|--------------|--------------|
| Dimensions                          |                             |              |              |
| Height                              | 9.5 mm                      | 9.5 mm       | 9.5 mm       |
| Width                               | 70 mm                       | 70 mm        | 70 mm        |
| Weight                              | 102 g                       | 99 g         | 99 g         |
| Interface type                      | ATA-5                       | ATA-5        | ATA-5        |
| Transfer rate                       |                             |              |              |
| Synchronous (maximum)               | 100 MB/sec                  | 100 MB/sec   | 100 MB/sec   |
| Security                            | ATA security                | ATA security | ATA security |
| Seek times (typical read, including | g setting)                  |              |              |
| Single track                        | 3 ms                        | 3 ms         | 3 ms         |
| Average                             | 13 ms                       | 13 ms        | 13 ms        |
| Maximum                             | 24 ms                       | 24 ms        | 24 ms        |
| Logical blocks <sup>†</sup>         | 195,364,233                 | 156,301,488  | 156,301,488  |
| Disc rotational speed               | 4200 rpm                    | 5400 rpm     | 4200 rpm     |
| Operating temperature               | 5°C to 55°C (41°F to 131°F) |              |              |

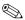

Certain restrictions and exclusions apply. Consult Customer Care for details.

<sup>\*1</sup> GB = 1 billion bytes when referring to hard drive storage capacity. Actual accessible capacity is less.

<sup>&</sup>lt;sup>†</sup>Actual drive specifications may differ slightly.

Table 6-4 Hard Drives (Continued)

|                                     | 60-GB*                      | 60-GB*       | 40-GB*       |
|-------------------------------------|-----------------------------|--------------|--------------|
| Dimensions                          |                             |              |              |
| Height                              | 9.5 mm                      | 9.5 mm       | 9.5 mm       |
| Width                               | 70 mm                       | 70 mm        | 70 mm        |
| Weight                              | 102 g                       | 99 g         | 99 g         |
| Interface type                      | ATA-5                       | ATA-5        | ATA-5        |
| Transfer rate                       |                             |              |              |
| Synchronous (maximum)               | 100 MB/sec                  | 100 MB/sec   | 100 MB/sec   |
| Security                            | ATA security                | ATA security | ATA security |
| Seek times (typical read, including | g setting)                  |              |              |
| Single track                        | 3 ms                        | 3 ms         | 3 ms         |
| Average                             | 13 ms                       | 13 ms        | 13 ms        |
| Maximum                             | 24 ms                       | 24 ms        | 24 ms        |
| Logical blocks <sup>†</sup>         | 117,210,240                 | 117,210,240  | 78,140,160   |
| Disc rotational speed               | 5400 rpm                    | 4200 rpm     | 4200 rpm     |
| Operating temperature               | 5°C to 55°C (41°F to 131°F) |              |              |

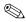

Certain restrictions and exclusions apply. Consult Customer Care for details.

<sup>\*1</sup> GB = 1 billion bytes when referring to hard drive storage capacity. Actual accessible capacity is less.

<sup>&</sup>lt;sup>†</sup>Actual drive specifications may differ slightly.

| Table 6-5                         |     |  |
|-----------------------------------|-----|--|
| Primary 8-cell, Li-Ion Battery Pa | ıck |  |

| Dimensions         |             |               |
|--------------------|-------------|---------------|
| Height             | 2.00 cm     | 0.79 in       |
| Width              | 9.40 cm     | 3.70 in       |
| Depth              | 13.40 cm    | 5.28 in       |
| Weight             | 0.34 kg     | 0.75 lb       |
| Energy             |             |               |
| Voltage            | 11.1 V      |               |
| Amp-hour capacity  | 4.4 Ah      |               |
| Watt-hour capacity | 48 Wh       |               |
| Temperature        |             |               |
| Operating          | 5°C to 45°C | 41°F to 113°F |
| Nonoperating       | 0°C to 60°C | 32°F to 140°F |

# Table 6-6 DVD/CD-RW Combo Drive

| Applicable disc            | Read:                                                                                                    | Write:         |
|----------------------------|----------------------------------------------------------------------------------------------------|----------------|
| Applicable disc            | DVD-R, DVD-RW, DVD-ROM (DVD-5, DVD-9, DVD-10, DVD-18), CD-ROM (Mode 1 and 2) CD Digital Audio, CD-XA ready (Mode 2, Form 1 and 2), CD-I ready (Mode 2, Form 1 and 2), CD-R, CD-RW, Photo CD (single and multisession), and CD-Bridge | CD-R and CD-RW |
| Center hole diameter       | 1.5 cm (0.59 in)                                                                                                    |                |
| Disc diameter              |                                                                                                    |                |
| Standard disc<br>Mini disc | 12 cm (4.72 in)<br>8 cm (3.15 in)                                                                                                    |                |
| Disc thickness             | 1.2 mm (0.047 in)                                                                                                    |                |
| Track pitch                | 0.74 μm                                                                                                    |                |
| Access time                | CD media                                                                                                    | DVD media      |
| Random                     | < 110 ms                                                                                                    | < 130 ms       |
| Full stroke                | < 210 ms                                                                                                    | < 225 ms       |
| Audio output<br>level      | Line-out, 0.7 V rms                                                                                                    |                |
| Cache buffer               | 2 MB                                                                                                    |                |
| Data transfer rate         |                                                                                                    |                |
| CD-R (24X)                 | 3600 KB/s (150 KB/s at 1X CD rate)                                                                                                    |                |
| CD-RW (10X)                | 1500 KB/s (150 KB/s at 1X CD rate)                                                                                                    |                |
| CD-ROM (24X)<br>DVD (8X)   | 3600 KB/s (150 KB/s at 1X CD rate)                                                                                                    |                |
| Multiword DMA<br>mode 2    | 10,800 KB/s (1352 KB/s at 1X DVD rate)<br>16.6 MB/s                                                                                                    |                |
| Startup time               | < 15 seconds                                                                                                    |                |
| Stop time                  | < 6 seconds                                                                                                    |                |
|                            |                                                                                                    |                |

Table 6-7
DVD±RW and CD-RW Double Layer Combo Drive

| Applicable disc       | Read:                                                                                                    | Write:                                |
|-----------------------|----------------------------------------------------------------------------------------------------|---------------------------------------|
|                       | DVD-R, DVD-RW, DVD-ROM (DVD-5, DVD-9, DVD-10, DVD-18), CD-ROM (Mode 1 and 2), CD Digital Audio, CD-XA ready (Mode 2, Form 1 and 2), CD-I ready (Mode 2, Form 1 and 2), CD-R, CD-RW, Photo CD (single and multisession), CD-Bridge | CD-R and CD-RW<br>DVD-R and<br>DVD-RW |
| Center hole diameter  | 1.5 cm (0.59 in)                                                                                                    |                                       |
| Disc diameter         |                                                                                                    |                                       |
| Standard disc         | 12 cm (4.72 in)                                                                                                    |                                       |
| Mini disc             | 8 cm (3.15 in)                                                                                                    |                                       |
| Disc thickness        | 1.2 mm (0.047 in)                                                                                                    |                                       |
| Track pitch           | 0.74 μm                                                                                                    |                                       |
| Access time           | CD                                                                                                    | DVD                                   |
| Random                | < 175 ms                                                                                                    | < 230 ms                              |
| Full stroke           | < 285 ms                                                                                                    | < 335 ms                              |
| Audio output<br>level | Audio-out, 0.7 Vrms                                                                                                    |                                       |
| Cache buffer          | 2 MB                                                                                                    |                                       |

Table 6-7

#### DVD±RW and CD-RW Double Layer Combo Drive (Continued)

| Data transfer rate   |                                         |
|----------------------|-----------------------------------------|
| CD-R (16X)           | 2,400 KB/s (150 KB/s at 1X CD rate)     |
| CD-RW (8X)           | 1,200 KB/s (150 KB/s at 1X CD rate)     |
| CD-ROM (24X)         | 3,600 KB/s (150 KB/s at 1X CD rate)     |
| DVD (8X)             | 10,800 KB/s (1,352 KB/s at 1X DVD rate) |
| DVD-R (4X)           | 5,400 KB/s (1,352 KB/s at 1X DVD rate)  |
| DVD-RW (2X)          | 2,700 KB/s (1,352 KB/s at 1X DVD rate)  |
| Multiword DMA mode 2 | 16.6 MB/s                               |
| Startup time         | < 15 seconds                            |
| Stop time            | < 6 seconds                             |

# Table 6-8 DVD±RW and CD-RW Double Layer Combo Drive with LightScribe

| Applicable disc            | Read: DVD-R, DVD-RW, DVD-ROM (DVD-5, DVD-9, DVD-10, DVD-18), CD-ROM (Mode 1 and 2), CD Digital Audio, CD-XA ready (Mode 2, Form 1 and 2), CD-I ready (Mode 2, Form 1 and 2), CD-R, CD-RW, Photo CD (single and multisession), CD-Bridge | Write:<br>CD-R and CD-RW<br>DVD-R and<br>DVD-RW |
|----------------------------|----------------------------------------------------------------------------------------------------|-------------------------------------------------|
| Center hole diameter       | 1.5 cm (0.59 in)                                                                                                    |                                                 |
| Disc diameter              |                                                                                                    |                                                 |
| Standard disc<br>Mini disc | 12 cm (4.72 in)<br>8 cm (3.15 in)                                                                                                    |                                                 |

Table 6-8  $\label{eq:DVD} \mbox{DVD}_{\pm} \mbox{RW and CD-RW Double Layer Combo Drive }$  with LightScribe (Continued)

| Disc thickness     | 1.2 mm (0.047 in)                  | _        |
|--------------------|------------------------------------|----------|
| Track pitch        | 0.74 μm                            |          |
| Access time        | CD                                 | DVD      |
| Random             | < 175 ms                           | < 230 ms |
| Full stroke        | < 285 ms                           | < 335 ms |
| Audio output       | Audio-out, 0.7 Vrms                |          |
| Cache buffer       | 2 MB                               |          |
|                    | Z WID                              |          |
| Data transfer rate |                                    |          |
| CD-R (16X)         | 2,400 KB/s (150 KB/s at 1X CD rate | )        |
| CD-RW (8X)         | 1,200 KB/s (150 KB/s at 1X CD rate | )        |
| CD-ROM (24X)       | 3,600 KB/s (150 KB/s at 1X CD rate | )        |
| DVD (8X)           | 10,800 KB/s (1,352 KB/s at 1X DVD  | rate)    |
| DVD-R (4X)         | 5,400 KB/s (1,352 KB/s at 1X DVD r | ate)     |
| DVD-RW (2X)        | 2,700 KB/s (1,352 KB/s at 1X DVD r | ate)     |
| Multiword DMA      | 16.6 MB/s                          |          |
| mode 2             |                                    |          |
| Startup time       | < 15 seconds                       |          |
| Stop time          | < 6 seconds                        |          |

## Table 6-9 System DMA

| Hardware DMA                                | System Function                 |
|---------------------------------------------|---------------------------------|
| DMA0                                        | Not applicable                  |
| DMA1*                                       | Not applicable                  |
| DMA2*                                       | Not applicable                  |
| DMA3                                        | Not applicable                  |
| DMA4                                        | Direct memory access controller |
| DMA5*                                       | Available for PC Card           |
| DMA6                                        | Not assigned                    |
| DMA7                                        | Not assigned                    |
| *PC Card controller can use DMA 1, 2, or 5. |                                 |

Table 6-10 System Interrupts

| Hardware IRQ | System Function                                     |
|--------------|-----------------------------------------------------|
| IRQ0         | System timer                                        |
| IRQ1         | Standard 101-/102-Key or Microsoft Natural Keyboard |
| IRQ2         | Cascaded                                            |
| IRQ3         | USB2 Enhanced Host Controller—24CD                  |
| IRQ4         | COM1                                                |
| IRQ5*        | Conexant AC—Link Audio                              |
|              | Data Fax Modem with SmartCP                         |
| IRQ6         | Diskette drive                                      |
| IRQ7*        | Parallel port                                       |
| IRQ8         | System CMOS/real-time clock                         |
| IRQ9*        | Microsoft ACPI-compliant system                     |
| IRQ10*       | Realtek RTL8139 Family PCI fast Ethernet Controller |

| Table 6-10 |            | 0           |
|------------|------------|-------------|
| System     | Interrupts | (Continued) |

| IRQ11 | TI OHCI 1394 host controller TI PCI1410 CardBus controller |
|-------|------------------------------------------------------------|
| IRQ12 | Synaptics PS/2 TouchPad                                    |
| IRQ13 | Numeric data processor                                     |
| IRQ14 | Primary IDE channel                                        |
| IRQ15 | Secondary IDE channel                                      |

<sup>\*</sup>Default configuration; audio possible configurations are IRQ5, IRQ7, IRQ9, IRQ10, or none.

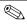

PC Cards may assert IRQ3, IRQ4, IRQ5, IRQ7, IRQ9, IRQ10, IRQ11, or IRQ15. Either the infrared or the serial port may assert IRQ3 or IRQ4.

Table 6-11
System I/O Addresses

| I/O Address (hex) | System Function (shipping configuration) |
|-------------------|------------------------------------------|
| 000 - 00F         | DMA controller no. 1                     |
| 010 - 01F         | Unused                                   |
| 020 - 021         | Interrupt controller no. 1               |
| 022 - 024         | Opti chipset configuration registers     |
| 025 - 03F         | Unused                                   |
| 02E - 02F         | 87334 "Super I/O" configuration for CPU  |
| 040 - 05F         | Counter/timer registers                  |
| 044 - 05F         | Unused                                   |
| 060               | Keyboard controller                      |
| 061               | Port B                                   |
| 062 - 063         | Unused                                   |
| 064               | Keyboard controller                      |
| 065 - 06F         | Unused                                   |
| 070 - 071         | NMI enable/RTC                           |
| 072 - 07F         | Unused                                   |
| 080 - 08F         | DMA page registers                       |
| 090 - 091         | Unused                                   |
| 092               | Port A                                   |
| 093 - 09F         | Unused                                   |
| 0A0 - 0A1         | Interrupt controller no. 2               |

Table 6-11
System I/O Addresses (Continued)

| I/O Address (hex) | System Function (shipping configuration) |
|-------------------|------------------------------------------|
| 0A2 - 0BF         | Unused                                   |
| 0C0 - 0DF         | DMA controller no. 2                     |
| 0E0 - 0EF         | Unused                                   |
| 0F0 - 0F1         | Coprocessor busy clear/reset             |
| 0F2 - 0FF         | Unused                                   |
| 100 - 16F         | Unused                                   |
| 170 - 177         | Secondary fixed disk controller          |
| 178 - 1EF         | Unused                                   |
| 1F0 - 1F7         | Primary fixed disk controller            |
| 1F8 - 200         | Unused                                   |
| 201               | Joystick (decoded in ESS1688)            |
| 202 - 21F         | Unused                                   |
| 220 - 22F         | Entertainment audio                      |
| 230 - 26D         | Unused                                   |
| 26E - 26          | Unused                                   |
| 278 - 27F         | Unused                                   |
| 280 - 2AB         | Unused                                   |
| 2A0 - 2A7         | Unused                                   |
| 2A8 - 2E7         | Unused                                   |
| 2E8 - 2EF         | Reserved serial port                     |

Table 6-11
System I/O Addresses (Continued)

| I/O Address (hex) | System Function (shipping configuration)     |  |
|-------------------|----------------------------------------------|--|
| 2F0 - 2F7         | Unused                                       |  |
| 2F8 - 2FF         | Infrared port                                |  |
| 300 - 31F         | Unused                                       |  |
| 320 - 36F         | Unused                                       |  |
| 370 - 377         | Secondary diskette drive controller          |  |
| 378 - 37F         | Parallel port (LPT1/default)                 |  |
| 380 - 387         | Unused                                       |  |
| 388 - 38B         | FM synthesizer—OPL3                          |  |
| 38C - 3AF         | Unused                                       |  |
| 3B0 - 3BB         | VGA                                          |  |
| 3BC - 3BF         | Reserved (parallel port/no EPP support)      |  |
| 3C0 - 3DF         | VGA                                          |  |
| 3E0 - 3E1         | PC Card controller in CPU                    |  |
| 3E2 - 3E3         | Unused                                       |  |
| 3E8 - 3EF         | Internal modem                               |  |
| 3F0 - 3F7         | "A" diskette controller                      |  |
| 3F8 - 3FF         | Serial port (COM1/default)                   |  |
| CF8 - CFB         | PCI configuration index register (PCIDIVO-1) |  |
| CFC - CFF         | PCI configuration data register (PCIDIVO-1)  |  |

Table 6-12 System Memory Map

| Size   | Memory Address    | System Function              |
|--------|-------------------|------------------------------|
| 640 KB | 00000000-0009FFFF | Base memory                  |
| 128 KB | 000A0000-000BFFFF | Video memory                 |
| 48 KB  | 000C0000-000CBFFF | Video BIOS                   |
| 160 KB | 000C8000-000E7FFF | Unused                       |
| 64 KB  | 000E8000-000FFFFF | System BIOS                  |
| 15 MB  | 00100000-00FFFFF  | Extended memory              |
| 58 MB  | 01000000-047FFFF  | Super extended memory        |
| 58 MB  | 04800000-07FFFFF  | Unused                       |
| 2 MB   | 08000000-080FFFF  | Video memory (direct access) |
| 4 GB   | 08200000-FFFEFFF  | Unused                       |
| 64 KB  | FFFF0000-FFFFFFF  | System BIOS                  |

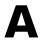

### **Connector Pin Assignments**

Table A-1
Audio-Out (Headphone)

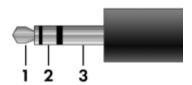

| Pin | Signal                   | Pin | Signal |
|-----|--------------------------|-----|--------|
| 1   | Audio out, left channel  | 3   | Ground |
| 2   | Audio out, right channel |     |        |

Table A-2
Audio-In (Microphone)

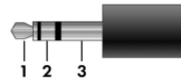

| Pin | Signal          | Pin | Signal |
|-----|-----------------|-----|--------|
| 1   | Audio signal in | 3   | Ground |
| 2   | Audio signal in |     |        |

Table A-3
Universal Serial Bus

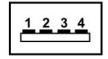

| Pin | Signal | Pin | Signal |
|-----|--------|-----|--------|
| 1   | +5 VDC | 3   | Data + |
| 2   | Data – | 4   | Ground |

Table A-4
External Monitor

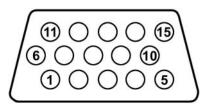

| Pin | Signal        | Pin | Signal          |
|-----|---------------|-----|-----------------|
| 1   | Red analog    | 9   | +5 VDC          |
| 2   | Green analog  | 10  | Ground          |
| 3   | Blue analog   | 11  | Monitor detect  |
| 4   | Not connected | 12  | DDC 2B data     |
| 5   | Ground        | 13  | Horizontal sync |
| 6   | Ground analog | 14  | Vertical sync   |
| 7   | Ground analog | 15  | DDC 2B clock    |
| 8   | Ground analog |     |                 |

Table A-5 RJ-45 (Network)

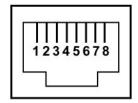

| Pin | Signal     | Pin | Signal    |
|-----|------------|-----|-----------|
| 1   | Transmit + | 5   | Unused    |
| 2   | Transmit – | 6   | Receive – |
| 3   | Receive +  | 7   | Unused    |
| 4   | Unused     | 8   | Unused    |

Table A-6 RJ-11 (Modem)

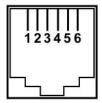

| Pin | Signal | Pin | Signal |
|-----|--------|-----|--------|
| 1   | Unused | 4   | Unused |
| 2   | Tip    | 5   | Unused |
| 3   | Ring   | 6   | Unused |

Table A-7 S-Video-Out

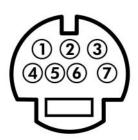

| Pin | Signal                     | Pin | Signal                 |
|-----|----------------------------|-----|------------------------|
| 1   | S-VHS color (C) signal     | 5   | TV-CD                  |
| 2   | Composite video signal     | 6   | S-VHS intensity ground |
| 3   | S-VHS intensity (Y) signal | 7   | Composite video ground |
| 4   | S-VHS color ground         |     |                        |

### **Power Cord Set Requirements**

### **3-Conductor Power Cord Set**

The wide range input feature of the computer permits it to operate from any line voltage from 100 to 120 or 220 to 240 volts AC.

The power cord set included with the computer meets the requirements for use in the country where the equipment is purchased.

Power cord sets for use in other countries must meet the requirements of the country where the computer is used.

### **General Requirements**

The requirements listed below are applicable to all countries.

- The length of the power cord set must be at least 1.5 m (5.0 ft) and a maximum of 2.0 m (6.5 ft).
- All power cord sets must be approved by an acceptable accredited agency responsible for evaluation in the country where the power cord set will be used.
- The power cord sets must have a minimum current capacity of 10 amps and a nominal voltage rating of 125 or 250 V AC, as required by each country's power system.
- The appliance coupler must meet the mechanical configuration of an EN 60 320/IEC 320 Standard Sheet C13 connector for mating with the appliance inlet on the back of the computer.

### Country-Specific Requirements

| Country/Region | Accredited Agency | Applicable Note Number |
|----------------|-------------------|------------------------|
| Australia      | EANSW             | 1                      |
| Austria        | OVE               | 1                      |
| Belgium        | CEBC              | 1                      |
| Canada         | CSA               | 2                      |
| Denmark        | DEMKO             | 1                      |
| Finland        | FIMKO             | 1                      |
| France         | UTE               | 1                      |
| Germany        | VDE               | 1                      |
| Italy          | IMQ               | 1                      |
| Japan          | METI              | 3                      |

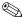

### NOTES:

- 1. The flexible cord must be <HAR> Type HO5VV-F, 3-conductor, 1.0 mm<sup>2</sup> conductor size. Power cord set fittings (appliance coupler and wall plug) must bear the certification mark of the agency responsible for evaluation in the country where it will be used.
- 2. The flexible cord must be Type SPT-3 or equivalent, No. 18 AWG, 3-conductor. The wall plug must be a two-pole grounding type with a NEMA 5-15P (15 A, 125 V) or NEMA 6-15P (15 A, 250 V) configuration.
- 3. The appliance coupler, flexible cord, and wall plug must bear a "T" mark and registration number in accordance with the Japanese Dentori Law. The flexible cord must be Type VCT or VCTF, 3-conductor, 1.00 mm<sup>2</sup> conductor size. The wall plug must be a two-pole grounding type with a Japanese Industrial Standard C8303 (7 A, 125 V) configuration.

### **3-Conductor Power Cord Set Requirements (Continued)**

| Country/Region             | Accredited Agency | Applicable Note Number |
|----------------------------|-------------------|------------------------|
| Korea                      | EK                | 4                      |
| The Netherlands            | KE A              | 1                      |
| Norway                     | NEMKO             | 1                      |
| People's Republic of China | CCC               | 5                      |
| Sweden                     | SEMKO             | 1                      |
| Switzerland                | SEV               | 1                      |
| Taiwan                     | BSMI              | 4                      |
| United Kingdom             | BSI               | 1                      |
| United States              | UL                | 2                      |

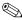

### NOTES:

- 1. The flexible cord must be <HAR> Type HO5VV-F, 3-conductor, 1.0 mm<sup>2</sup> conductor size. Power cord set fittings (appliance coupler and wall plug) must bear the certification mark of the agency responsible for evaluation in the country where it will be used.
- 2. The flexible cord must be Type SPT-3 or equivalent, No. 18 AWG, 3-conductor. The wall plug must be a two-pole grounding type with a NEMA 5-15P (15 A, 125 V) or NEMA 6-15P (15 A, 250 V) configuration.
- 3. The appliance coupler, flexible cord, and wall plug must bear a "T" mark and registration number in accordance with the Japanese Dentori Law. The flexible cord must be Type VCT or VCTF, 3-conductor, 1.00 mm<sup>2</sup> conductor size. The wall plug must be a two-pole grounding type with a Japanese Industrial Standard C8303 (7 A, 125 V) configuration.
- 4. The flexible cord must be Type RVV, 3-conductor, 0.75 mm<sup>2</sup> conductor size. Power cord set fittings (appliance coupler and wall plug) must bear the certification mark of the agency responsible for evaluation in the country where it will be used.
- 5. The flexible cord must be Type VCTF, 3-conductor, 0.75 mm<sup>2</sup> conductor size. Power cord set fittings (appliance coupler and wall plug) must bear the certification mark of the agency responsible for evaluation in the country where it will be used.

### **Screw Listing**

This appendix provides specification and reference information for the screws and screw locks used in the computer. All screws listed in this appendix are available in the Computer Screw Kit, spare part number 403813-001, and the Display Screw Kit, spare part number 403886-001.

### Table C-1 Phillips PM3.0×4.0 Screw

| ### | Color | Qty. | Length | Thread | Head<br>Width |
|-----|-------|------|--------|--------|---------------|
|     | Black | 4    | 4.0 mm | 3.0 mm | 4.5 mm        |

#### Where used:

4 screws that secure the hard drive frame to the hard drive (documented in Section 5.4)

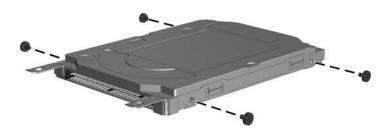

Phillips PM3.0×4.0 Screw Locations

Table C-2
Black Phillips PM2.5×6.0 Screw

| ### | Color | Qty. | Length | Thread | Head<br>Width |
|-----|-------|------|--------|--------|---------------|
|     | Black | 5    | 6.0 mm | 2.5 mm | 5.0 mm        |

- ◆ Three screws that secure the hard drive cover to the computer (screws are captured on the cover by C clips; documented in Section 5.4)
- ② Two screws that secure the memory/Mini PCI module compartment cover to the computer (screw is captured on the cover by C clips; documented in Section 5.6)

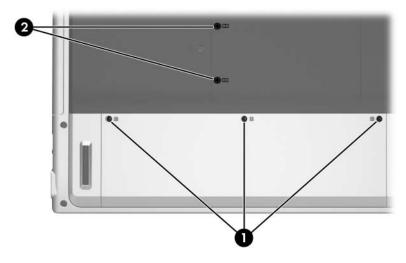

Black Phillips PM2.5×6.0 Screw Locations

Table C-3
Silver Phillips PM2.5×6.0 Screw

| ### | Color  | Qty. | Length | Thread | Head<br>Width |
|-----|--------|------|--------|--------|---------------|
|     | Silver | 29   | 6.0 mm | 2.5 mm | 4.5 mm        |

4 screws that secure the hard drive to the computer (documented in Section 5.4)

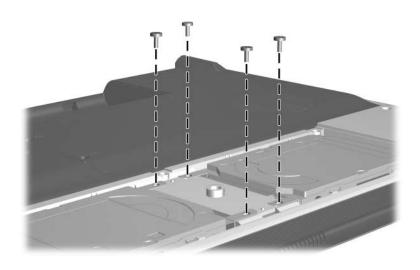

Silver Phillips PM2.5×6.0 Screw Locations

Table C-3
Silver Phillips PM2.5×6.0 Screw (Continued)

| ### | Color  | Qty. | Length | Thread | Head<br>Width |
|-----|--------|------|--------|--------|---------------|
|     | Silver | 29   | 6.0 mm | 2.5 mm | 4.5 mm        |

One screw that secures the keyboard assembly to the computer (documented in Section 5.11)

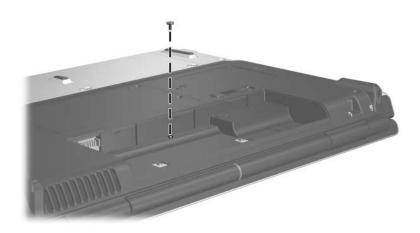

Silver Phillips PM2.5×6.0 Screw Location

Table C-3
Silver Phillips PM2.5×6.0 Screw (Continued)

| ### | Color  | Qty. | Length | Thread | Head<br>Width |
|-----|--------|------|--------|--------|---------------|
|     | Silver | 29   | 6.0 mm | 2.5 mm | 4.5 mm        |

One screw that secures the display assembly to the computer (documented in Section 5.14)

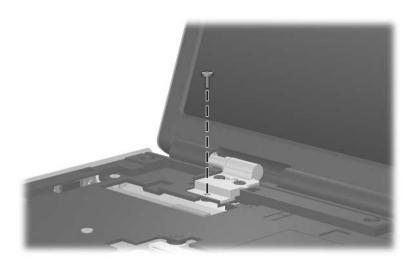

Silver Phillips PM2.5×6.0 Screw Location

Table C-3
Silver Phillips PM2.5×6.0 Screw (Continued)

| ### | Color  | Qty. | Length | Thread | Head<br>Width |
|-----|--------|------|--------|--------|---------------|
|     | Silver | 29   | 6.0 mm | 2.5 mm | 4.5 mm        |

3 screws that secure the top cover to the computer (documented in Section 5.15)

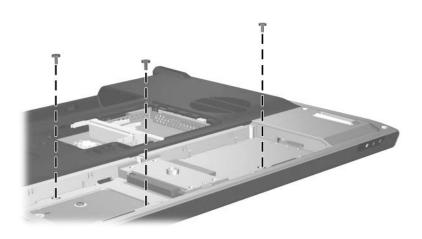

Silver Phillips PM2.5×6.0 Screw Locations

Table C-3
Silver Phillips PM2.5×6.0 Screw (Continued)

| ### | Color  | Qty. | Length | Thread | Head<br>Width |
|-----|--------|------|--------|--------|---------------|
|     | Silver | 29   | 6.0 mm | 2.5 mm | 4.5 mm        |

8 screws that secure the top cover to the computer (documented in Section 5.15)

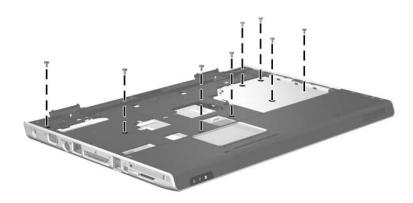

Silver Phillips PM2.5×6.0 Screw Locations

## Table C-3 Silver Phillips PM2.5×6.0 Screw (Continued)

| ### | Color  | Qty. | Length | Thread | Head<br>Width |
|-----|--------|------|--------|--------|---------------|
|     | Silver | 29   | 6.0 mm | 2.5 mm | 4.5 mm        |

#### Where used:

2 screws that secure the base enclosure support bracket to the computer (documented in Section 5.16)

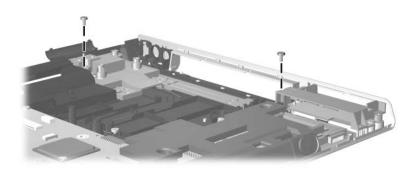

Silver Phillips PM2.5×6.0 Screw Locations

# Table C-3 Silver Phillips PM2.5×6.0 Screw (Continued)

| ### | Color  | Qty. | Length | Thread | Head<br>Width |
|-----|--------|------|--------|--------|---------------|
|     | Silver | 29   | 6.0 mm | 2.5 mm | 4.5 mm        |

#### Where used:

4 screws that secure the system board to the computer (documented in Section 5.16)

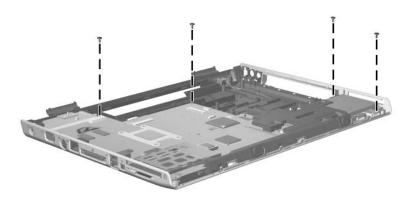

Silver Phillips PM2.5×6.0 Screw Locations

Table C-3
Phillips PM2.5×4.0 Screw (Continued)

| ### | Color  | Qty. | Length | Thread | Head<br>Width |
|-----|--------|------|--------|--------|---------------|
|     | Silver | 29   | 6.0 mm | 2.5 mm | 4.5 mm        |

2 screws that secure the speaker to the computer (documented in Section 5.20)

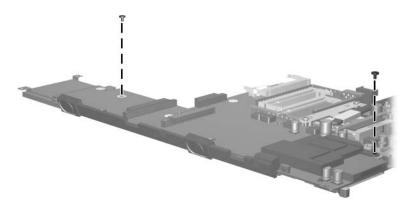

Phillips PM2.5×6.0 Screw Locations

Table C-3
Silver Phillips PM2.5×6.0 Screw (Continued)

| ### | Color  | Qty. | Length | Thread | Head<br>Width |
|-----|--------|------|--------|--------|---------------|
|     | Silver | 29   | 6.0 mm | 2.5 mm | 4.5 mm        |

4 screws that secure the heat sink to the computer (documented in Section 5.21)

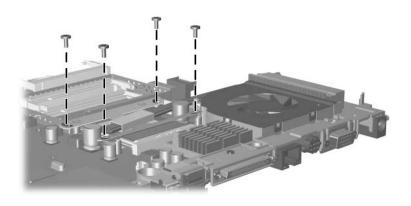

Silver Phillips PM2.5×6.0 Screw Locations

# Table C-4 Phillips PM2.5×4.0 Screw

| ###################################### | Color | Qty. | Length | Thread | Head<br>Width |
|----------------------------------------|-------|------|--------|--------|---------------|
|                                        | Black | 20   | 4.0 mm | 2.5 mm | 4.5 mm        |

#### Where used:

2 screws that secure the memory shield to the computer (documented in Section 5.6)

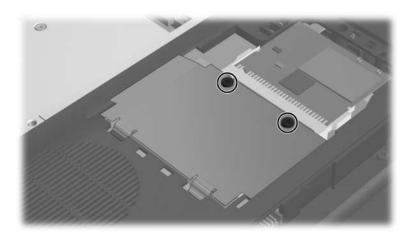

Phillips PM2.5×4.0 Screw Locations

## Table C-4 Phillips PM2.5×4.0 Screw (Continued)

| ###################################### | Color | Qty. | Length | Thread | Head<br>Width |
|----------------------------------------|-------|------|--------|--------|---------------|
|                                        | Black | 20   | 4.0 mm | 2.5 mm | 4.5 mm        |

#### Where used:

3 screws that secure the switch cover to the computer (documented in Section 5.10)

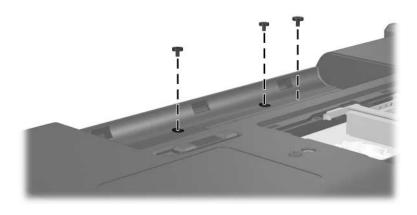

Phillips PM2.5×4.0 Screw Locations

Table C-4
Phillips PM2.5×4.0 Screw (Continued)

| ###################################### | Color | Qty. | Length | Thread | Head<br>Width |
|----------------------------------------|-------|------|--------|--------|---------------|
|                                        | Black | 20   | 4.0 mm | 2.5 mm | 4.5 mm        |

• Four screws that secure the LED board to the keyboard frame (documented in Section 5.12)

**②** Five screws that secure the keyboard to the keyboard frame (documented in Section 5.13)

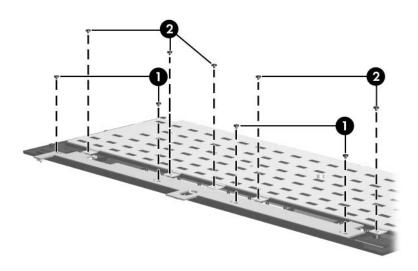

Phillips PM2.5×4.0 Screw Locations

## Table C-4 Phillips PM2.5×4.0 Screw (Continued)

| ###################################### | Color | Qty. | Length | Thread | Head<br>Width |
|----------------------------------------|-------|------|--------|--------|---------------|
|                                        | Black | 20   | 4.0 mm | 2.5 mm | 4.5 mm        |

#### Where used:

2 screws that secure the display panel to the display enclosure (documented in Section 5.14)

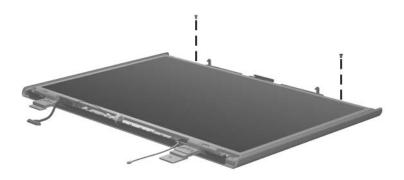

Phillips PM2.5×4.0 Screw Locations

# Table C-4 Phillips PM2.5×4.0 Screw (Continued)

| ≣+ <b> </b><br>mm::::::::::::::::::::::::::::::::::: | Color | Qty. | Length | Thread | Head<br>Width |
|------------------------------------------------------|-------|------|--------|--------|---------------|
|                                                      | Black | 20   | 4.0 mm | 2.5 mm | 4.5 mm        |

#### Where used:

2 screws that secure the top cover to the computer (documented in Section 5.15)

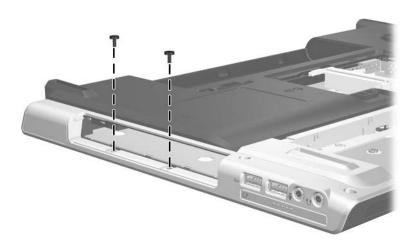

Phillips PM2.5×4.0 Screw Locations

Table C-4
Phillips PM2.5×4.0 Screw (Continued)

| ### | Color | Qty. | Length | Thread | Head<br>Width |
|-----|-------|------|--------|--------|---------------|
|     | Black | 20   | 4.0 mm | 2.5 mm | 4.5 mm        |

One screw that secures the connector board to the computer (documented in Section 5.16)

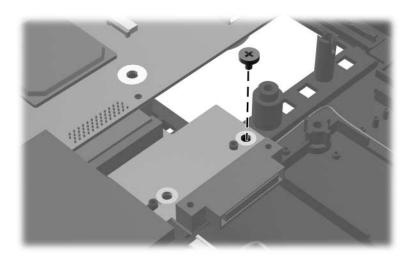

Phillips PM2.5×4.0 Screw Location

## Table C-4 Phillips PM2.5×4.0 Screw (Continued)

| ≣+ <b> </b><br>mm::::::::::::::::::::::::::::::::::: | Color | Qty. | Length | Thread | Head<br>Width |
|------------------------------------------------------|-------|------|--------|--------|---------------|
|                                                      | Black | 20   | 4.0 mm | 2.5 mm | 4.5 mm        |

#### Where used:

One screw that secures the fan assembly and expansion port bracket to the system board (documented in Section 5.23)

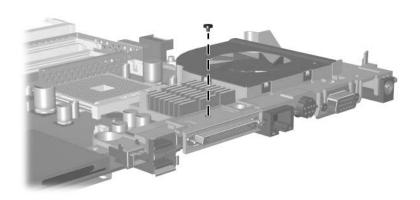

Phillips PM2.5×4.0 Screw Location

Table C-5
Phillips PM2.5×13.0 Screw

| ### | Color | Qty. | Length  | Thread | Head<br>Width |
|-----|-------|------|---------|--------|---------------|
|     | Black | 15   | 13.0 mm | 2.5 mm | 4.5 mm        |

• One screw that secures the optical drive to the computer (documented in Section 5.9)

2 Two screws that secure the switch cover to the computer (documented in Section 5.10)

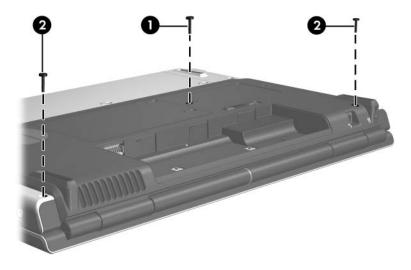

Phillips PM2.5×13.0 Screw Locations

Table C-5
Phillips PM2.5×13.0 Screw (Continued)

| ### | Color | Qty. | Length  | Thread | Head<br>Width |
|-----|-------|------|---------|--------|---------------|
|     | Black | 15   | 13.0 mm | 2.5 mm | 4.5 mm        |

One screw that secures the keyboard assembly to the computer (documented in Section 5.11)

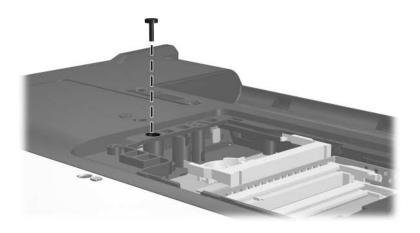

Phillips PM2.5×13.0 Screw Location

## Table C-5 Phillips PM2.5×13.0 Screw (Continued)

| ### | Color | Qty. | Length  | Thread | Head<br>Width |
|-----|-------|------|---------|--------|---------------|
|     | Black | 15   | 13.0 mm | 2.5 mm | 4.5 mm        |

#### Where used:

5 screws that secure the top cover to the computer (documented in Section 5.15)

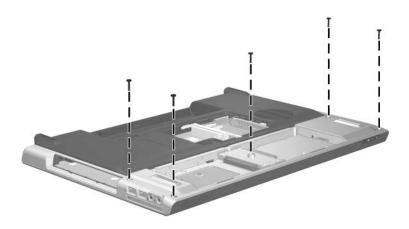

Phillips PM2.5×13.0 Screw Locations

## Table C-5 Phillips PM2.5×13.0 Screw (Continued)

| mm | Color | Qty. | Length  | Thread | Head<br>Width |
|----|-------|------|---------|--------|---------------|
|    | Black | 15   | 13.0 mm | 2.5 mm | 4.5 mm        |

#### Where used:

6 screws that secure the top cover to the computer (documented in Section 5.15)

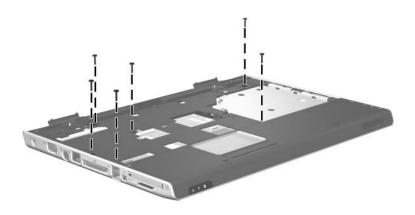

Phillips PM2.5×13.0 Screw Locations

# Table C-6 Phillips PM2.5×9.0 Screw

| ### | Color | Qty. | Length | Thread | Head<br>Width |
|-----|-------|------|--------|--------|---------------|
|     | Black | 6    | 9.0 mm | 2.5 mm | 4.5 mm        |

#### Where used:

5 screws that secure the display assembly to the computer (documented in Section 5.14)

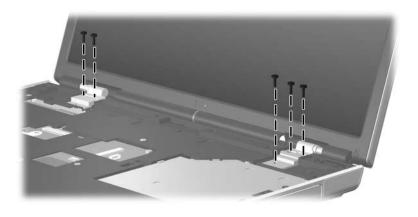

Phillips PM2.5×9.0 Screw Locations

## Table C-6 Phillips PM2.5×9.0 Screw (Continued)

| ###################################### | Color | Qty. | Length | Thread | Head<br>Width |
|----------------------------------------|-------|------|--------|--------|---------------|
|                                        | Black | 6    | 9.0 mm | 2.5 mm | 4.5 mm        |

#### Where used:

One screw that secures the system board to the computer (documented in Section 5.16)

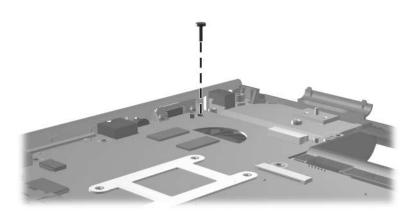

Phillips PM2.5×9.0 Screw Location

Table C-7
Phillips PM2.5×7.0 Screw

| ### | Color | Qty. | Length | Thread | Head<br>Width |
|-----|-------|------|--------|--------|---------------|
|     | Black | 10   | 7.0 mm | 2.5 mm | 4.5 mm        |

6 screws that secure the display bezel to the display assembly (documented in Section 5.14)

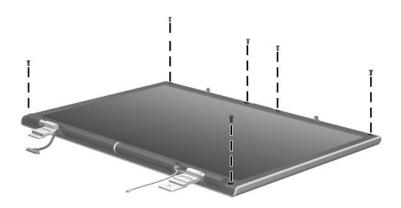

Phillips PM2.5×7.0 Screw Locations

Table C-7
Phillips PM2.5×7.0 Screw (Continued)

| ### | Color | Qty. | Length | Thread | Head<br>Width |
|-----|-------|------|--------|--------|---------------|
|     | Black | 10   | 7.0 mm | 2.5 mm | 4.5 mm        |

2 screws that secure the display panel to the display enclosure (documented in Section 5.14)

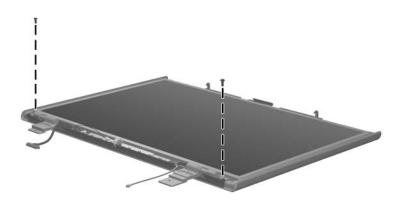

Phillips PM2.5×7.0 Screw Locations

# Table C-7 Phillips PM2.5×7.0 Screw (Continued)

| ###################################### | Color | Qty. | Length | Thread | Head<br>Width |
|----------------------------------------|-------|------|--------|--------|---------------|
|                                        | Black | 10   | 7.0 mm | 2.5 mm | 4.5 mm        |

#### Where used:

2 screws that secure the fan assembly to the system board (documented in Section 5.23)

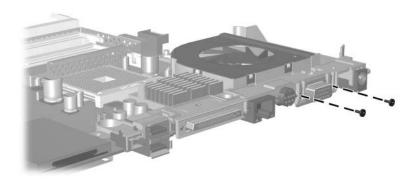

Phillips PM2.5×7.0 Screw Locations

# Table C-8 Phillips PM2.0×4.0 Screw

| ≣<br>∰<br>mm!!!!!!!!!!!!!!!!!!!!!!!!!!!!!!!!! | Color | Qty. | Length | Thread | Head<br>Width |
|-----------------------------------------------|-------|------|--------|--------|---------------|
|                                               | Black | 13   | 4.0 mm | 2.0 mm | 4.0 mm        |

#### Where used:

8 screws that secure the display hinges to the display panel (documented in Section 5.14)

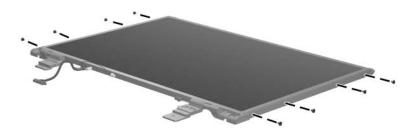

Phillips PM2.0×4.0 Screw Locations

Table C-8
Phillips PM2.0×4.0 Screw (Continued)

| ≣<br>∰ <b> </b><br>mm::::::::::::::::::::::::::::::::::: | Color | Qty. | Length | Thread | Head<br>Width |
|----------------------------------------------------------|-------|------|--------|--------|---------------|
|                                                          | Black | 13   | 4.0 mm | 2.0 mm | 4.0 mm        |

One screw that secures the display inverter to the display enclosure (documented in Section 5.14)

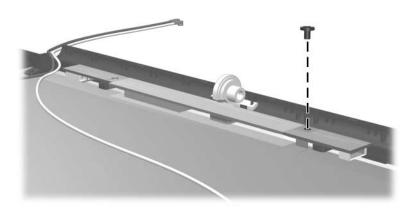

Phillips PM2.0×4.0 Screw Location

# Table C-8 Phillips PM2.0×4.0 Screw (Continued)

| ≣<br>∰<br>mm!!!!!!!!!!!!!!!!!!!!!!!!!!!!!!!!! | Color | Qty. | Length | Thread | Head<br>Width |
|-----------------------------------------------|-------|------|--------|--------|---------------|
|                                               | Black | 13   | 4.0 mm | 2.0 mm | 4.0 mm        |

#### Where used:

2 screws that secure the Bluetooth module to the computer (documented in Section 5.17)

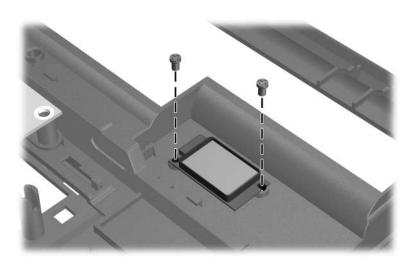

Phillips PM2.0×4.0 Screw Locations

Table C-8
Phillips PM2.0×4.0 Screw (Continued)

| ### | Color | Qty. | Length | Thread | Head<br>Width |
|-----|-------|------|--------|--------|---------------|
|     | Black | 13   | 4.0 mm | 2.0 mm | 4.0 mm        |

2 screws that secure the PC Card assembly to the system board (documented in Section 5.24)

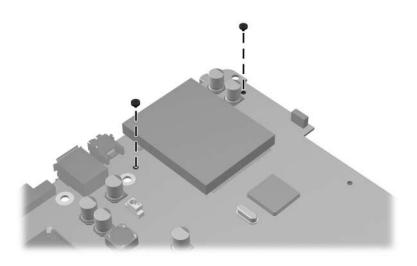

Phillips PM2.0×4.0 Screw Locations

### Table C-9 Slotted M1.5×9.0 Screw

| Color  | Qty. | Length | Thread | Head<br>Width |
|--------|------|--------|--------|---------------|
| Silver | 2    | 9.0 mm | 1.5 mm | 4.0 mm        |

#### Where used:

2 screws that secure the fan assembly to the system board (documented in Section 5.23)

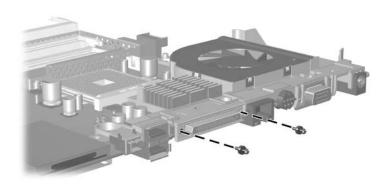

Slotted M1.5×9.0 Screw Locations

### **Display Component Recycling**

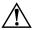

**WARNING:** The backlight contains mercury. Caution should be exercised when removing and handling the backlight to avoid damaging this component and causing exposure to the mercury.

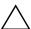

**CAUTION:** The procedures in this appendix can result in damage to display components. The only components intended for recycling purposes are the liquid crystal display (ICD) panel and the backlight. Careful handling should be exercised when removing these components.

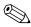

#### **Materials Disposal**

This HP product contains mercury in the display assembly backlight and may require special handling at end-of-life.

Disposal of mercury may be regulated because of environmental considerations. For disposal or recycling information, contact your local authorities or visit the Electronic Industries Alliance (EIA) at http://www.eiae.org.

This appendix provides disassembly instructions for the display assembly. The display assembly must be disassembled to gain access to the backlight **①** and the LCD panel **②**.

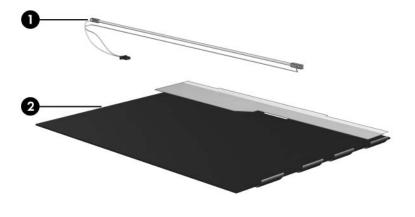

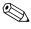

Disassembly procedures differ from one display assembly to another. The procedures provided in this appendix are general disassembly instructions. Specific details, such as screw sizes, quantities, and locations, and component shapes and sizes, can vary from one computer model to another.

Refer to Section 5.14, "Display Assembly," for display assembly disassembly steps.

Perform the following steps to disassemble the display assembly:

1. Remove all screw covers **1** and screws **2** that secure the display bezel to the display assembly.

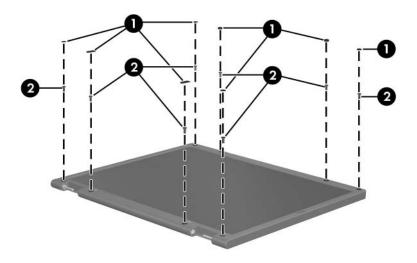

Removing the Display Bezel Screw Covers and Screws

- 2. Lift up and out on the left and right inside edges and the top and bottom inside edges of the display bezel until the bezel disengages from the display assembly.
- 3. Remove the display bezel **3**.

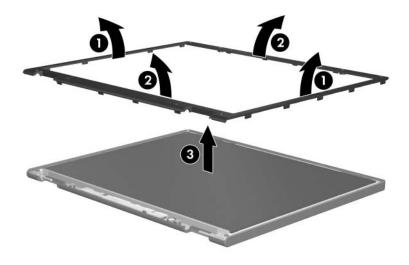

Removing the Display Bezel

4. Disconnect all LCD panel cables **1** from the display inverter and remove the inverter **2**.

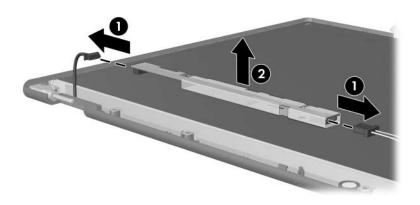

Removing the Display Inverter

- 5. Remove all screws **1** that secure the LCD panel to the display enclosure.
- 6. Remove the LCD panel **2** from the display enclosure.

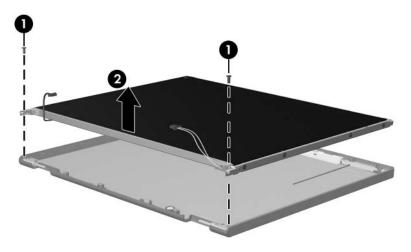

Removing the LCD Panel

- 7. Turn the LCD panel upside down.
- 8. Remove all screws that secure the LCD panel frame to the LCD panel.

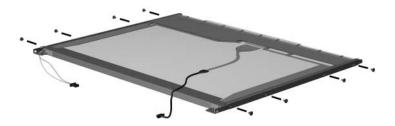

Removing the LCD Panel Frame Screws

- 9. Use a sharp-edged tool to cut the tape **①** that secures the side of the LCD panel to the LCD panel frame.
- 10. Remove the LCD panel frame **②** from the display panel.

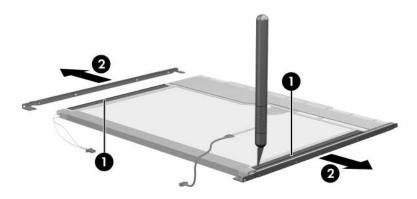

Removing the LCD Panel Frame

- 11. Remove the screws **①** that secure the backlight cover to the LCD panel.
- 12. Lift the top edge of the backlight cover ② and swing it forward.
- 13. Remove the backlight cover.

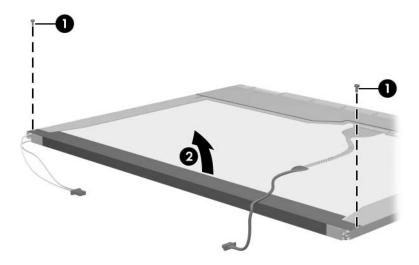

Removing the Backlight Cover

- 14. Turn the LCD panel right-side up.
- 15. Remove the backlight cables **1** from the clip **2** in the LCD panel.

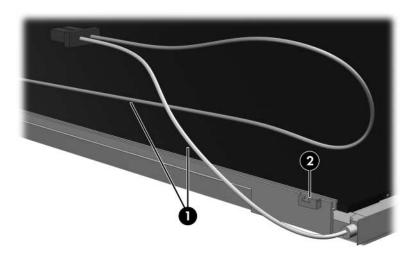

Releasing the Backlight Cables

- 16. Turn the LCD panel upside down.
- 17. Remove the backlight frame from the LCD panel.

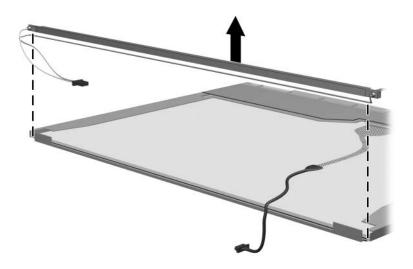

Removing the Backlight Frame

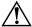

**WARNING:** The backlight contains mercury. Caution should be exercised when removing and handling the backlight to avoid damaging this component and causing exposure to the mercury.

18. Slide the backlight out of the backlight frame.

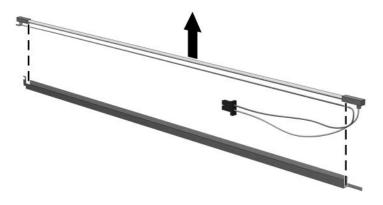

Removing the Backlight

- 19. Disconnect the display cable **1** from the LCD panel.
- 20. Remove the screws **②** that secure the LCD panel to the LCD rear panel.
- 21. Release the LCD panel **3** from the LCD rear panel.
- 22. Release the tape **4** that secures the LCD panel to the LCD rear panel.

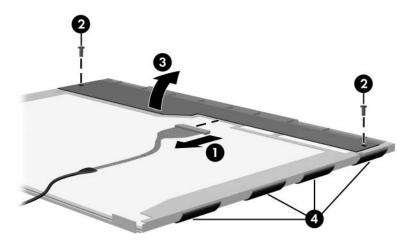

Releasing the LCD Panel

### 23. Remove the LCD panel.

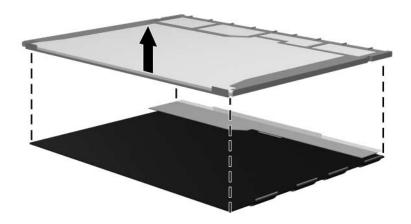

Removing the LCD Panel

24. Recycle the backlight and LCD panel.

### Index

| 1394 port 1–11  A  all-in-one media cable, spare part number 3–16, 3–17 arrow keys 1–15 audio troubleshooting 2–23 audio Y-cable 2, spare part number 3–16, 3–17 audio-in jack location 1–9 pin assignments A–2 audio-out jack location 1–9 | Bluetooth module removal 5–57 spare part number 3–7, 3–17, 5–57 Bluetooth module cable illustrated 3–13 removal 5–59 bottom components 1–22 Bracket Kit contents 3–5, 3–19 spare part number 3–5, 3–19 |
|----------------------------------------------------------------------------------------------------|----------------------------------------------------------------------------------------------------|
| pin assignments A–1 <b>B</b> base enclosure, spare part number 3–7, 3–19 battery bay 1–13, 1–22 battery light 1–7 battery pack removal 5–6 spare part number 3–9, 3–18, 5–5 specifications 6–7 battery release latch 1–22                   | Cable Kit components 3–13 spare part number 3–13, 3–19 cables, service considerations 4–2 caps lock key 1–15 components bottom 1–22 front 1–6 keyboard 1–14 left-side 1–10, 1–12                       |

| removal 5–20                 | external monitor port       |
|------------------------------|-----------------------------|
| spare part number 3–5,       | location 1–10               |
| 3–15, 3–18, 5–20             | pin assignments A-3         |
| specifications 6–8           | F                           |
| DVD±RW and CD-RW             | <del>-</del>                |
| Double Layer Combo Drive     | f1 to f12 keys 1–15         |
| OS loading problems 2–22     | fan assembly                |
| precautions 4–3              | removal 5–72                |
| removal 5–20                 | spare part number 3–5,      |
| spare part number 3–5,       | 3–19, 5–72                  |
| 3–15, 3–18, 5–20             | features 1–2                |
| specifications 6–9           | feet                        |
| DVD±RW and CD-RW             | illustrated 3–12            |
| Double Layer Combo Drive     | locations 5–11              |
| with LightScribe             | flowcharts, troubleshooting |
| OS loading problems 2–22     | no audio 2–23, 2–24         |
| precautions 4–3              | no network/modem            |
| removal 5–20                 | connection 2–28             |
| spare part number 3–5,       | no OS loading 2–17          |
| 3–15, 3–18, 5–20             | no OS loading from          |
| specifications 6–10          | diskette drive 2–21         |
| •                            | no OS loading from hard     |
| E                            | drive 2–18, 2–19, 2–20      |
| electrostatic discharge 4–4, | no OS loading from optical  |
| 4–8                          | drive 2–22                  |
| expansion port 2 1–11        | no power 2–10, 2–12, 2–13   |
| expansion port 2 bracket,    | no video 2–14, 2–15         |
| removal 5–74                 | nonfunctioning device       |
| ExpressCard assembly         | 2–25                        |
| removal 5–53                 | nonfunctioning docking      |
| spare part number 3–7,       | device 2–16                 |
| 3–19                         | nonfunctioning keyboard     |
| ExpressCard slot 1–9         | 2–26                        |
| ExpressCard slot bezel       | nonfunctioning pointing     |
| illustrated 3–12             | device 2–27                 |
| removal 5–51                 |                             |

| <b>fn</b> key 1–15                               | K                                                             |
|--------------------------------------------------|---------------------------------------------------------------|
| front components 1–6                             | keyboard                                                      |
| G                                                | removal 5–30                                                  |
| grounding equipment and methods 4–6              | spare part numbers 3–3,<br>3–18, 5–30<br>troubleshooting 2–26 |
| Н                                                | keyboard assembly frame                                       |
| hard drive                                       | removal 5-24                                                  |
| OS loading problems 2–18 precautions 4–3         | spare part number 3–3,<br>3–19, 5–24                          |
| removal 5–7                                      | keyboard components 1-14                                      |
| spare part numbers 3–7,<br>3–15, 3–18, 3–20, 5–7 | keypad keys 1–15                                              |
| specifications 6–5                               | LED board                                                     |
| hard drive bay 1–23                              | removal 5–28                                                  |
| hard drive cover                                 | spare part number 3–3,                                        |
| illustrated 3–12<br>removal 5–8                  | 3–19, 5–28                                                    |
| hard drive light 1–7                             | left-side components 1–10,                                    |
| headphone jack, pin                              | 1–12                                                          |
| assignments A–1                                  | M                                                             |
| headset, spare part number                       | mass storage devices, spare                                   |
| 3–16, 3–17                                       | part numbers 3–14                                             |
| heat sink                                        | media cable, spare part number                                |
| removal 5–67                                     | 3–16, 3–17                                                    |
| spare part number 3–5,<br>3–19, 5–67             | memory map specifications 6–18                                |
| HP remote control, spare part                    | memory module                                                 |
| number 3–16, 3–17                                | removal 5–12                                                  |
| 1                                                | spare part numbers 3–9,                                       |
| I/O address specifications                       | 3–17, 3–18, 5–12                                              |
| 6–15                                             | memory shield, release 5-14                                   |
| interrupt specifications 6–13                    |                                                               |

| memory/Mini PCI module compartment cover illustrated 3–12 location 1–23 removal 5–13 microphone jack, pin assignments A–2 Mini PCI communications module removal 5–16 spare part numbers 3–9, 3–17, 3–18 modem connector cable illustrated 3–13 removal 5–60 modem jack location 1–13 pin assignments A–5 modem, troubleshooting 2–28 | spare part numbers 3–5, 3–15, 5–20 specifications 6–8 optical drive connector board removal 5–56 spare part number 3–5, 3–19  P packing precautions 4–5 PC Card assembly removal 5–76 spare part number 3–7, 3–20, 5–76 PC Card eject button 1–11 PC Card slot 1–11 PC Card slot bezel, illustrated 3–12 plastic parts 4–2 Plastics Kit |
|----------------------------------------------------------------------------------------------------|----------------------------------------------------------------------------------------------------|
| network jack location 1–10 pin assignments A–4 network, troubleshooting 2–28 nonfunctioning device, troubleshooting 2–16, 2–25 num lock key 1–15  optical drive location 1–9, 1–22 OS loading problems 2–22 precautions 4–3 removal 5–20                                                                                              | spare part number 3–7, 3–12, 3–19 pointing device, troubleshooting 2–27 power button 1–17 power connector 1–10 power connector cable illustrated 3–13 removal 5–75 power cord set requirements B–2 spare part numbers 3–16, 3–19 power light 1–7, 1–17                                                                                  |

| power management features 1–5 power supply, spare part number 3–16, 3–19 power, troubleshooting 2–10 precautions DVD/CD-RW Combo Drive 4–3 DVD±RW and CD-RW Double Layer Combo Drive 4–3 DVD±RW and CD-RW Double Layer Combo Drive with LightScribe 4–3 hard drive 4–3 optical drive 4–3 processor removal 5–70 spare part numbers 3–7, | RJ-45 jack location 1–10 pin assignments A–4 RTC battery removal 5–18 spare part number 3–7, 3–19, 5–18  S Screw Kit contents C–1 spare part numbers 3–11, 3–16, 3–19, 3–20, 5–35, C–1 screw listing C–1 security cable slot 1–13 serial number 3–1, 5–2 service considerations 4–2 speakers location 1–7 removal 5–64 |
|----------------------------------------------------------------------------------------------------|----------------------------------------------------------------------------------------------------|
| Quick Launch calculator button 1–20  R remote control, spare part number 3–16, 3–17 removal/replacement preliminaries 4–1 procedures 5–1 right-side components 1–8 RJ-11 jack location 1–13 pin assignments A–5                                                                                                    | spare part number 3–5, 3–19, 5–64 specifications battery pack 6–7 computer 6–1 display assembly 6–3, 6–4 DVD/CD-RW Combo Drive 6–8 DVD±RW and CD-RW Double Layer Combo Drive 6–9 DVD±RW and CD-RW Double Layer Combo Drive with LightScribe 6–10                                                                       |

| hard drive 6–5                 | docking device 2–16                                                             |
|--------------------------------|---------------------------------------------------------------------------------|
| I/O addresses 6–15             | flowcharts 2-7                                                                  |
| interrupts 6–13                | keyboard 2–26                                                                   |
| memory map 6-18                | modem 2–28                                                                      |
| optical drive 6–8              | network 2–28                                                                    |
| system DMA 6–12                | nonfunctioning device                                                           |
| static shielding materials 4–8 | 2–16, 2–25                                                                      |
| S-Video-out jack               | OS loading 2–17                                                                 |
| location 1–10                  | overview 2–1                                                                    |
| pin assignments A–6            | pointing device 2–27                                                            |
| switch cover                   | power 2–10                                                                      |
| removal 5–22                   | video 2–14                                                                      |
| spare part number 3–3,         | U                                                                               |
| 3–19, 5–22                     | Universal Serial Bus (USB)                                                      |
| system board                   | port port                                                                       |
| removal 5–50                   | location 1–9, 1–11                                                              |
| spare part number 3–5,         | pin assignments A–2                                                             |
| 3–17, 5–50                     | USB board                                                                       |
| system DMA 6–12                | removal 5–62                                                                    |
| system memory map 6–18         | spare part number 3–5,                                                          |
| Т                              | 3–19, 5–62                                                                      |
| tools required 4–1             | USB board cable                                                                 |
| top components 1–16, 1–18,     | illustrated 3–13                                                                |
| 1–21                           | removal 5-63                                                                    |
| top cover                      | USB digital drive, spare part                                                   |
| removal 5–43                   | number 3–15, 3–16, 3–17                                                         |
| spare part number 3–5,         | USB travel mouse, spare part                                                    |
| 3–19, 5–43                     | number 3–16, 3–17                                                               |
| TouchPad cable                 | V                                                                               |
| disconnection 5-44             | •                                                                               |
| illustrated 3–13               | vent, locations 1–13, 1–23<br>video troubleshooting 2–14<br>volume buttons 1–17 |
| transporting precautions 4–5   |                                                                                 |
| troubleshooting                | volume outtons 1–1/                                                             |
| audio 2–23                     |                                                                                 |
| Computer Setup 2–2             |                                                                                 |

#### W

```
Windows applications key 1–15
Windows logo key 1–15
wireless antenna
removal 5–42
spare part number 3–11,
3–20, 5–42
wireless button 1–17
wireless light 1–13, 1–16
workstation precautions 4–6
```